<span id="page-0-0"></span>Informatik I: Einführung in die Programmierung 10. Programmentwicklung: Testen und Debuggen

Albert-Ludwigs-Universität Freiburg

Peter Thiemann

11. Dezember 2019

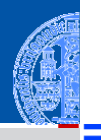

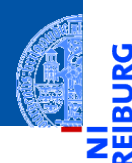

υ

#### Programm[entwicklung](#page-1-0)

[Fehlertypen](#page-14-0)

[Syntaktische](#page-17-0) Fehler

[Laufzeitfehler](#page-30-0)

[Logische Fehler](#page-76-0)

[Debuggen](#page-89-0)

[Tests](#page-141-0)

Ausblick: Fehlerfreies [Programmie](#page-158-0)ren?

[Zusammen](#page-160-0)fassung

# <span id="page-1-0"></span>[Programmentwicklung](#page-1-0)

Beim Schreiben von Programmen gelingt nicht alles auf Anhieb. n.

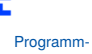

5

[entwicklung](#page-1-0)

[Fehlertypen](#page-14-0)

[Syntaktische](#page-17-0) Fehler

[Laufzeitfehler](#page-30-0)

[Logische Fehler](#page-76-0)

[Debuggen](#page-89-0)

[Tests](#page-141-0)

Ausblick: Fehlerfreies [Programmie](#page-158-0)ren?

- Beim Schreiben von Programmen gelingt nicht alles auf Anhieb. ш
- Besonders in einfach erscheinenden Fällen: Schreibfehler, zu kurz gedacht, falsche Annahmen, ...

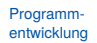

[Fehlertypen](#page-14-0)

[Syntaktische](#page-17-0) Fehler

[Laufzeitfehler](#page-30-0)

[Logische Fehler](#page-76-0)

[Debuggen](#page-89-0)

**[Tests](#page-141-0)** 

Ausblick: Fehlerfreies **[Programmie](#page-158-0)**ren?

- Beim Schreiben von Programmen gelingt nicht alles auf Anhieb.
- Besonders in einfach erscheinenden Fällen: Schreibfehler, zu kurz gedacht, falsche Annahmen, ...
- "Rund 50% des Programmieraufwands wird für die Identifikation und **The State** Beseitigung von Fehlern aufgewendet."

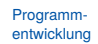

[Fehlertypen](#page-14-0)

[Syntaktische](#page-17-0) Fehler

[Laufzeitfehler](#page-30-0)

[Logische Fehler](#page-76-0)

[Debuggen](#page-89-0)

**[Tests](#page-141-0)** 

Ausblick: **Fehlerfreige [Programmie](#page-158-0)**ren?

- Beim Schreiben von Programmen gelingt nicht alles auf Anhieb.
- Besonders in einfach erscheinenden Fällen: Schreibfehler, zu kurz gedacht, falsche Annahmen...
- "Rund 50% des Programmieraufwands wird für die Identifikation und Beseitigung von Fehlern aufgewendet."
- ["The first 90 percent of the code accounts for the first 90 percent of the](https://en.wikipedia.org/wiki/Ninety-ninety_rule) [development time. The remaining 10 percent of the code accounts for the](https://en.wikipedia.org/wiki/Ninety-ninety_rule) [other 90 percent of the development time."](https://en.wikipedia.org/wiki/Ninety-ninety_rule) — Tom Cargill, Bell Labs

#### Programm[entwicklung](#page-1-0)

[Fehlertypen](#page-14-0)

[Syntaktische](#page-17-0) Fehler

[Laufzeitfehler](#page-30-0)

Logische Fehle

[Debuggen](#page-89-0)

**[Tests](#page-141-0)** 

Ausblick: Fehlerfreies **[Programmie](#page-158-0)**ren?

- Beim Schreiben von Programmen gelingt nicht alles auf Anhieb.
- Besonders in einfach erscheinenden Fällen: Schreibfehler, zu kurz gedacht, falsche Annahmen...
- "Rund 50% des Programmieraufwands wird für die Identifikation und Beseitigung von Fehlern aufgewendet."
- ["The first 90 percent of the code accounts for the first 90 percent of the](https://en.wikipedia.org/wiki/Ninety-ninety_rule) [development time. The remaining 10 percent of the code accounts for the](https://en.wikipedia.org/wiki/Ninety-ninety_rule) [other 90 percent of the development time."](https://en.wikipedia.org/wiki/Ninety-ninety_rule) — Tom Cargill, Bell Labs
- Auch "fertige" Software hat noch [1–18 Fehler pro 1000 Zeilen Code!](http://greiterweb.de/spw/Software-Fehler-Dichte.htm)

#### Programm[entwicklung](#page-1-0)

[Fehlertypen](#page-14-0)

[Syntaktische](#page-17-0) Fehler

[Laufzeitfehler](#page-30-0)

Logische Fehle

[Debuggen](#page-89-0)

**[Tests](#page-141-0)** 

Ausblick: Fehlerfreies **[Programmie](#page-158-0)**ren?

- Beim Schreiben von Programmen gelingt nicht alles auf Anhieb.
- Besonders in einfach erscheinenden Fällen: Schreibfehler, zu kurz gedacht, falsche Annahmen...
- "Rund 50% des Programmieraufwands wird für die Identifikation und Beseitigung von Fehlern aufgewendet."
- ["The first 90 percent of the code accounts for the first 90 percent of the](https://en.wikipedia.org/wiki/Ninety-ninety_rule) [development time. The remaining 10 percent of the code accounts for the](https://en.wikipedia.org/wiki/Ninety-ninety_rule) [other 90 percent of the development time."](https://en.wikipedia.org/wiki/Ninety-ninety_rule) — Tom Cargill, Bell Labs
- Auch "fertige" Software hat noch [1–18 Fehler pro 1000 Zeilen Code!](http://greiterweb.de/spw/Software-Fehler-Dichte.htm)
- Wichtig: Werkzeuge für die Fehlersuche und für die Qualitätskontrolle

#### Programm[entwicklung](#page-1-0)

[Fehlertypen](#page-14-0)

[Syntaktische](#page-17-0) Fehler

[Laufzeitfehler](#page-30-0)

Logische Fehle

[Debuggen](#page-89-0)

**[Tests](#page-141-0)** 

Ausblick: Fehlerfreies **[Programmie](#page-158-0)**ren?

- Beim Schreiben von Programmen gelingt nicht alles auf Anhieb.
- Besonders in einfach erscheinenden Fällen: Schreibfehler, zu kurz gedacht, falsche Annahmen...
- "Rund 50% des Programmieraufwands wird für die Identifikation und Beseitigung von Fehlern aufgewendet."
- ["The first 90 percent of the code accounts for the first 90 percent of the](https://en.wikipedia.org/wiki/Ninety-ninety_rule) [development time. The remaining 10 percent of the code accounts for the](https://en.wikipedia.org/wiki/Ninety-ninety_rule) [other 90 percent of the development time."](https://en.wikipedia.org/wiki/Ninety-ninety_rule) — Tom Cargill, Bell Labs
- Auch "fertige" Software hat noch [1–18 Fehler pro 1000 Zeilen Code!](http://greiterweb.de/spw/Software-Fehler-Dichte.htm)
- Wichtig: Werkzeuge für die Fehlersuche und für die Qualitätskontrolle
- Erster Schritt dazu: automatisches Testen

Programm[entwicklung](#page-1-0)

[Fehlertypen](#page-14-0) [Syntaktische](#page-17-0) Fehler

[Laufzeitfehler](#page-30-0)

Logische Fehle

[Debuggen](#page-89-0)

**[Tests](#page-141-0)** 

Ausblick: Fehlerfreies **[Programmie](#page-158-0)**ren?

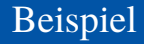

- 
- Programm[entwicklung](#page-1-0)
- [Fehlertypen](#page-14-0)
- [Syntaktische](#page-17-0) Fehler
- [Laufzeitfehler](#page-30-0)
- [Logische Fehler](#page-76-0)

[Debuggen](#page-89-0)

**[Tests](#page-141-0)** 

Ausblick: Fehlerfreies [Programmie](#page-158-0)ren?

[Zusammen](#page-160-0)fassung

Wir wollen ein Programm entwickeln, das den Wert eines arithmetischen Ausdrucks, repräsentiert durch einen Ausdrucksbaum, über den ganzen Zahlen errechnet.

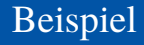

#### Programm[entwicklung](#page-1-0)

[Fehlertypen](#page-14-0)

[Syntaktische](#page-17-0) Fehler

[Laufzeitfehler](#page-30-0)

[Logische Fehler](#page-76-0)

[Debuggen](#page-89-0)

**[Tests](#page-141-0)** 

Ausblick: Fehlerfreies **Programmie** ren?

[Zusammen](#page-160-0)fassung

Wir wollen ein Programm entwickeln, das den Wert eines arithmetischen Ausdrucks, repräsentiert durch einen Ausdrucksbaum, über den ganzen Zahlen errechnet.

Beispiel: Node ('\*', Node ('+', leaf(2), leaf(5)), leaf(6))  $\mapsto$  42  $\mathcal{L}_{\mathcal{A}}$ 

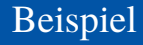

#### Programm[entwicklung](#page-1-0)

[Fehlertypen](#page-14-0)

[Syntaktische](#page-17-0) Fehler

[Laufzeitfehler](#page-30-0)

[Logische Fehler](#page-76-0)

**[Debuggen](#page-89-0)** 

**[Tests](#page-141-0)** 

Ausblick: **Fehlerfreige [Programmie](#page-158-0)**ren?

- Wir wollen ein Programm entwickeln, das den Wert eines arithmetischen Ausdrucks, repräsentiert durch einen Ausdrucksbaum, über den ganzen Zahlen errechnet.
- Beispiel: Node ('\*', Node ('+', leaf(2), leaf(5)), leaf(6))  $\mapsto$  42 п
- Methode: Induktive Traversierung des Ausdrucksbaums.

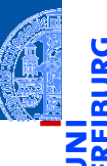

- Programm[entwicklung](#page-1-0)
- [Fehlertypen](#page-14-0)

[Laufzeitfehler](#page-30-0)

[Logische Fehler](#page-76-0)

**[Debuggen](#page-89-0)** 

**[Tests](#page-141-0)** 

Ausblick: **Fehlerfreige [Programmie](#page-158-0)**ren?

- Wir wollen ein Programm entwickeln, das den Wert eines arithmetischen Ausdrucks, repräsentiert durch einen Ausdrucksbaum, über den ganzen Zahlen errechnet.
- Beispiel: Node ('\*', Node ('+', leaf(2), leaf(5)), leaf(6))  $\mapsto$  42
- Methode: Induktive Traversierung des Ausdrucksbaums.
- Annahme: der Baum ist nicht leer

#### Auswerten eines Ausdrucksbaums

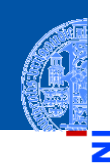

#### Programm[entwicklung](#page-1-0)

[Fehlertypen](#page-14-0)

[Syntaktische](#page-17-0) Fehler

[Laufzeitfehler](#page-30-0)

[Logische Fehler](#page-76-0)

**[Debuggen](#page-89-0)** 

**[Tests](#page-141-0)** 

Ausblick: Fehlerfreies [Programmie](#page-158-0)ren?

[Zusammen](#page-160-0)fassung

```
\left( \frac{1}{2} \frac{1}{2} \frac{1}{2} \frac{1}{2} \frac{1}{2} \frac{1}{2} \frac{1}{2} \frac{1}{2} \frac{1}{2} \frac{1}{2} \frac{1}{2} \frac{1}{2} \frac{1}{2} \frac{1}{2} \frac{1}{2} \frac{1}{2} \frac{1}{2} \frac{1}{2} \frac{1}{2} \frac{1}{2} \frac{1}{2} \frac{1def expreval ( tree : Node ) -> int
    if tree . mark == '+':
          return expreval ( tree . left )+ exprval ( tree . right )
    \mathsf{a}lif tree mark \mathsf{m} = \mathsf{b} - \mathsf{b}return expreval ( tree . left ) - expreval ( tree . right )
    elif tree . mark == '*':
          return expreval ( tree . left )* expreval ( tree . rigt )
    elif tree . mark == '/':
          return expreval ( tree . left )/ expreval ( tree . right ))
```
 $\left( \begin{array}{cc} \text{ } & \text{ } \\ \text{ } & \text{ } \end{array} \right)$ 

#### <span id="page-14-0"></span>Arten von Fehlern

Syntaxfehler

reparieren.

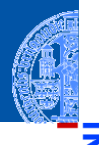

#### Programm[entwicklung](#page-1-0)

#### [Fehlertypen](#page-14-0)

[Syntaktische](#page-17-0) Fehler

[Laufzeitfehler](#page-30-0) [Logische Fehler](#page-76-0)

[Debuggen](#page-89-0)

**[Tests](#page-141-0)** 

Ausblick: Fehlerfreies **[Programmie](#page-158-0)**ren?

[Zusammen](#page-160-0)fassung

Das Programm entspricht nicht der formalen Grammatik. Solche Fehler bemerkt

der Python-Interpreter vor der Ausführung. Sie sind meist einfach zu finden und zu

#### Arten von Fehlern

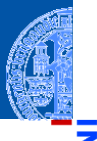

#### Syntaxfehler

Das Programm entspricht nicht der formalen Grammatik. Solche Fehler bemerkt der Python-Interpreter vor der Ausführung. Sie sind meist einfach zu finden und zu reparieren.

#### Laufzeitfehler

Während der Ausführung passiert nichts (das Programm hängt) oder es gibt eine Fehlermeldung (Exception).

Programm[entwicklung](#page-1-0)

[Fehlertypen](#page-14-0)

[Syntaktische](#page-17-0) Fehler

[Laufzeitfehler](#page-30-0) [Logische Fehler](#page-76-0)

[Debuggen](#page-89-0)

**[Tests](#page-141-0)** 

Ausblick: **Fehlerfreige** [Programmie](#page-158-0)ren?

### Arten von Fehlern

#### Syntaxfehler

Das Programm entspricht nicht der formalen Grammatik. Solche Fehler bemerkt der Python-Interpreter vor der Ausführung. Sie sind meist einfach zu finden und zu reparieren.

#### **Laufzeitfehler**

Während der Ausführung passiert nichts (das Programm hängt) oder es gibt eine Fehlermeldung (Exception).

#### Logische Fehler

Alles "läuft", aber die Ausgaben und Aktionen des Programms sind anders als erwartet. Das sind die gefährlichsten Fehler. Beispiel: *[Mars-Climate-Orbiter](https://www.wired.com/2010/11/1110mars-climate-observer-report/)*.

#### Programm[entwicklung](#page-1-0)

#### [Fehlertypen](#page-14-0)

[Syntaktische](#page-17-0) Fehler

[Laufzeitfehler](#page-30-0) [Logische Fehler](#page-76-0)

#### [Debuggen](#page-89-0)

**[Tests](#page-141-0)** 

Ausblick: **Fehlerfreige [Programmie](#page-158-0)**ren?

<span id="page-17-0"></span>Der Interpreter gibt Zeile und Punkt an, an dem der Fehler fest gestellt wurde  $\overline{\phantom{a}}$ (in IDLE wird die Zeile markiert)

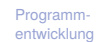

[Fehlertypen](#page-14-0)

[Syntaktische](#page-17-0) Fehler

[Laufzeitfehler](#page-30-0) [Logische Fehler](#page-76-0)

[Debuggen](#page-89-0)

[Tests](#page-141-0)

Ausblick: Fehlerfreies [Programmie](#page-158-0)ren?

- Der Interpreter gibt Zeile und Punkt an, an dem der Fehler fest gestellt wurde  $\mathcal{L}_{\mathcal{A}}$ (in IDLE wird die Zeile markiert)
- Das tatsächliche Problem kann aber mehrere Zeilen vorher liegen!

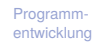

[Fehlertypen](#page-14-0)

[Syntaktische](#page-17-0) Fehler

[Laufzeitfehler](#page-30-0) [Logische Fehler](#page-76-0)

[Debuggen](#page-89-0)

[Tests](#page-141-0)

Ausblick: Fehlerfreies **[Programmie](#page-158-0)**ren?

- Der Interpreter gibt Zeile und Punkt an, an dem der Fehler fest gestellt wurde (in IDLE wird die Zeile markiert)
- Das tatsächliche Problem kann aber mehrere Zeilen vorher liegen!
- Typische mögliche Fehler:  $\overline{\phantom{a}}$

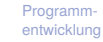

[Fehlertypen](#page-14-0)

[Syntaktische](#page-17-0) Fehler

[Laufzeitfehler](#page-30-0) [Logische Fehler](#page-76-0)

[Debuggen](#page-89-0)

**[Tests](#page-141-0)** 

Ausblick: Fehlerfreies **[Programmie](#page-158-0)**ren?

- Der Interpreter gibt Zeile und Punkt an, an dem der Fehler fest gestellt wurde (in IDLE wird die Zeile markiert)
- Das tatsächliche Problem kann aber mehrere Zeilen vorher liegen!
- Typische mögliche Fehler:  $\mathcal{L}_{\mathcal{A}}$ 
	- Schlüsselwort als Variablennamen benutzt

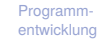

[Fehlertypen](#page-14-0) [Syntaktische](#page-17-0) Fehler

[Laufzeitfehler](#page-30-0) [Logische Fehler](#page-76-0)

[Debuggen](#page-89-0)

**[Tests](#page-141-0)** 

Ausblick: **Fehlerfreige [Programmie](#page-158-0)**ren?

- Der Interpreter gibt Zeile und Punkt an, an dem der Fehler fest gestellt wurde (in IDLE wird die Zeile markiert)
- Das tatsächliche Problem kann aber mehrere Zeilen vorher liegen!
- Typische mögliche Fehler:
	- Schlüsselwort als Variablennamen benutzt
	- Es fehlt ein ":' für ein mehrzeiliges Statement (while, if, for, def, usw.)

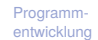

[Fehlertypen](#page-14-0) [Syntaktische](#page-17-0) Fehler

[Laufzeitfehler](#page-30-0) [Logische Fehler](#page-76-0)

[Debuggen](#page-89-0)

**[Tests](#page-141-0)** 

Ausblick: **Fehlerfreige [Programmie](#page-158-0)**ren?

- Der Interpreter gibt Zeile und Punkt an, an dem der Fehler fest gestellt wurde (in IDLE wird die Zeile markiert)
- Das tatsächliche Problem kann aber mehrere Zeilen vorher liegen!
- Typische mögliche Fehler:
	- Schlüsselwort als Variablennamen benutzt m.
	- Es fehlt ein ':' für ein mehrzeiliges Statement (while, if, for, def, usw.) H
	- Nicht abgeschlossener Multi-Zeilen-String (drei öffnende Anführungszeichen)

[Fehlertypen](#page-14-0)

[Syntaktische](#page-17-0) Fehler

[Laufzeitfehler](#page-30-0) Logische Fehle

[Debuggen](#page-89-0)

**[Tests](#page-141-0)** 

Ausblick: **Fehlerfreige [Programmie](#page-158-0)**ren?

- Der Interpreter gibt Zeile und Punkt an, an dem der Fehler fest gestellt wurde (in IDLE wird die Zeile markiert)
- Das tatsächliche Problem kann aber mehrere Zeilen vorher liegen!
- Typische mögliche Fehler:
	- Schlüsselwort als Variablennamen benutzt
	- Es fehlt ein ':' für ein mehrzeiliges Statement (while, if, for, def, usw.) H
	- Nicht abgeschlossener Multi-Zeilen-String (drei öffnende Anführungszeichen)
	- Unbalancierte Klammern

Programm[entwicklung](#page-1-0)

[Fehlertypen](#page-14-0)

[Syntaktische](#page-17-0) Fehler

[Laufzeitfehler](#page-30-0) Logische Fehle

[Debuggen](#page-89-0)

**[Tests](#page-141-0)** 

Ausblick: **Fehlerfreige [Programmie](#page-158-0)**ren?

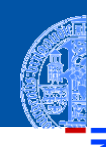

- Der Interpreter gibt Zeile und Punkt an, an dem der Fehler fest gestellt wurde (in IDLE wird die Zeile markiert)
- Das tatsächliche Problem kann aber mehrere Zeilen vorher liegen!
- Typische mögliche Fehler:
	- Schlüsselwort als Variablennamen benutzt
	- Es fehlt ein ':' für ein mehrzeiliges Statement (while, if, for, def, usw.) H
	- Nicht abgeschlossener Multi-Zeilen-String (drei öffnende Anführungszeichen)
	- Unbalancierte Klammern
	- = statt == in Booleschen Ausdrücken

Programm[entwicklung](#page-1-0)

[Fehlertypen](#page-14-0)

[Syntaktische](#page-17-0) Fehler

[Laufzeitfehler](#page-30-0) Logische Fehle

[Debuggen](#page-89-0)

**[Tests](#page-141-0)** 

Ausblick: **Fehlerfreige [Programmie](#page-158-0)**ren?

- Der Interpreter gibt Zeile und Punkt an, an dem der Fehler fest gestellt wurde (in IDLE wird die Zeile markiert)
- Das tatsächliche Problem kann aber mehrere Zeilen vorher liegen!
- Typische mögliche Fehler:
	- Schlüsselwort als Variablennamen benutzt
	- Es fehlt ein ':' für ein mehrzeiliges Statement (while, if, for, def, usw.) H
	- Nicht abgeschlossener Multi-Zeilen-String (drei öffnende Anführungszeichen)
	- Unbalancierte Klammern
	- = statt == in Booleschen Ausdrücken
	- Die Einrückung!

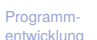

[Fehlertypen](#page-14-0)

[Syntaktische](#page-17-0) Fehler

[Laufzeitfehler](#page-30-0) Logische Fehle

[Debuggen](#page-89-0)

**[Tests](#page-141-0)** 

Ausblick: **Fehlerfreige [Programmie](#page-158-0)**ren?

- Der Interpreter gibt Zeile und Punkt an, an dem der Fehler fest gestellt wurde (in IDLE wird die Zeile markiert)
- Das tatsächliche Problem kann aber mehrere Zeilen vorher liegen!
- Typische mögliche Fehler:
	- Schlüsselwort als Variablennamen benutzt
	- Es fehlt ein ':' für ein mehrzeiliges Statement (while, if, for, def, usw.) H
	- Nicht abgeschlossener Multi-Zeilen-String (drei öffnende Anführungszeichen)
	- Unbalancierte Klammern
	- = statt == in Booleschen Ausdrücken
	- Die Einrückung!  $\mathcal{L}_{\mathcal{A}}$
- Oft helfen Editoren mit Syntaxunterstützung.

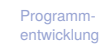

[Fehlertypen](#page-14-0)

[Syntaktische](#page-17-0) Fehler

[Laufzeitfehler](#page-30-0) Logische Fehle

[Debuggen](#page-89-0)

**[Tests](#page-141-0)** 

Ausblick: Fehlerfreies **Programmie** ren?

- Der Interpreter gibt Zeile und Punkt an, an dem der Fehler fest gestellt wurde (in IDLE wird die Zeile markiert)
- Das tatsächliche Problem kann aber mehrere Zeilen vorher liegen!
- Typische mögliche Fehler:
	- Schlüsselwort als Variablennamen benutzt
	- Es fehlt ein ':' für ein mehrzeiliges Statement (while, if, for, def, usw.) **COL**
	- Nicht abgeschlossener Multi-Zeilen-String (drei öffnende Anführungszeichen)
	- Unbalancierte Klammern
	- = statt == in Booleschen Ausdrücken
	- Die Einrückung!  $\mathcal{L}_{\mathcal{A}}$
- Oft helfen Editoren mit Syntaxunterstützung.
- Im schlechtesten Fall: Sukzessives Auskommentieren und Probieren

Programm[entwicklung](#page-1-0)

[Fehlertypen](#page-14-0)

[Syntaktische](#page-17-0) Fehler

[Laufzeitfehler](#page-30-0) Logische Fehle

[Debuggen](#page-89-0)

**[Tests](#page-141-0)** 

**Ausblick:** Fehlerfreies **Programmie** ren?

### Das Beispielprogramm

Unser Programm enthält 2 Syntaxfehler.

#### Evaluating an Expression tree

```
def expreval(tree : Node) -> int
if tree mark == ' +':return expreval(tree.left)+exprval(tree.right)
plif tree mark == ! - 1:
    return expreval(tree.left)-expreval(tree.right)
elif tree.mark == ' *':return expreval(tree.left)*expreval(tree.rigt)
elif tree.mark == !/return expreval(tree.left)/expreval(tree.right))
```
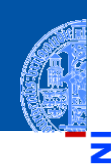

#### Programm[entwicklung](#page-1-0)

[Fehlertypen](#page-14-0)

[Syntaktische](#page-17-0) Fehler

[Laufzeitfehler](#page-30-0) [Logische Fehler](#page-76-0)

[Debuggen](#page-89-0)

**[Tests](#page-141-0)** 

Ausblick: **Fehlerfreige [Programmie](#page-158-0)**ren?

### Das Beispielprogramm

- Unser Programm enthält 2 Syntaxfehler.
- Das syntaktisch korrekte Programm:

#### Evaluating an Expression tree

```
def expreval(tree : Node) -> int:
if tree.mark == '+':
    return expreval(tree.left)+exprval(tree.right)
plif tree mark == ! - 1:
    return expreval(tree.left)-expreval(tree.right)
elif tree.mark == ' *':return expreval(tree.left)*expreval(tree.rigt)
elif tree.mark == !/return expreval(tree.left)/expreval(tree.right))✁
```
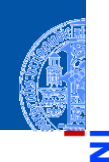

#### Programm[entwicklung](#page-1-0)

[Fehlertypen](#page-14-0)

[Syntaktische](#page-17-0) Fehler

[Laufzeitfehler](#page-30-0) [Logische Fehler](#page-76-0)

[Debuggen](#page-89-0)

**[Tests](#page-141-0)** 

Ausblick: **Fehlerfreige [Programmie](#page-158-0)**ren?

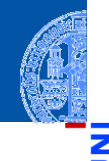

#### Programm[entwicklung](#page-1-0)

[Fehlertypen](#page-14-0)

[Syntaktische](#page-17-0) Fehler

[Laufzeitfehler](#page-30-0) [Logische Fehler](#page-76-0)

[Debuggen](#page-89-0)

[Tests](#page-141-0)

Ausblick: Fehlerfreies [Programmie](#page-158-0)ren?

[Zusammen](#page-160-0)fassung

<span id="page-30-0"></span>Das Programm wartet auf eine Eingabe ( $\rightarrow$  kein Fehler, Eingabe machen).  $\mathbb{R}^n$ 

#### Programm[entwicklung](#page-1-0)

[Fehlertypen](#page-14-0)

[Syntaktische](#page-17-0) Fehler

#### [Laufzeitfehler](#page-30-0)

[Logische Fehler](#page-76-0)

[Debuggen](#page-89-0)

[Tests](#page-141-0)

Ausblick: Fehlerfreies **[Programmie](#page-158-0)**ren?

- Das Programm wartet auf eine Eingabe ( $\rightarrow$  kein Fehler, Eingabe machen). **I**
- Es wartet auf Daten aus anderer Quelle (ggfs. Timeout vorsehen). ш

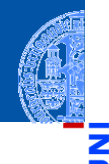

Programm[entwicklung](#page-1-0)

[Fehlertypen](#page-14-0)

[Syntaktische](#page-17-0) Fehler

[Laufzeitfehler](#page-30-0) [Logische Fehler](#page-76-0)

[Debuggen](#page-89-0)

**[Tests](#page-141-0)** 

Ausblick: Fehlerfreies **[Programmie](#page-158-0)**ren?

- Das Programm wartet auf eine Eingabe  $(\rightarrow$  kein Fehler, Eingabe machen).
- Es wartet auf Daten aus anderer Quelle (ggfs. Timeout vorsehen).  $\overline{\phantom{a}}$
- Es befindet sich in einer Endlosschleife.  $\mathcal{C}^{\mathcal{A}}$

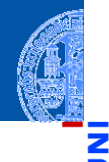

Programm[entwicklung](#page-1-0)

[Fehlertypen](#page-14-0)

[Syntaktische](#page-17-0) Fehler

[Laufzeitfehler](#page-30-0) [Logische Fehler](#page-76-0)

[Debuggen](#page-89-0)

**[Tests](#page-141-0)** 

Ausblick: **Fehlerfreige [Programmie](#page-158-0)**ren?

- Das Programm wartet auf eine Eingabe ( $\rightarrow$  kein Fehler, Eingabe machen).
- Es wartet auf Daten aus anderer Quelle (ggfs. Timeout vorsehen).
- Es befindet sich in einer Endlosschleife.  $\mathcal{C}^{\mathcal{A}}$ 
	- **Beispiel**: in einer while-Schleife wird die Schleifenvariable nicht geändert!

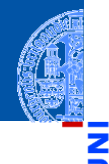

Programm[entwicklung](#page-1-0)

[Fehlertypen](#page-14-0)

[Syntaktische](#page-17-0) Fehler

[Laufzeitfehler](#page-30-0) Logische Fehle

[Debuggen](#page-89-0)

**[Tests](#page-141-0)** 

Ausblick: **Fehlerfreige [Programmie](#page-158-0)**ren?

- Das Programm wartet auf eine Eingabe ( $\rightarrow$  kein Fehler, Eingabe machen).
- Es wartet auf Daten aus anderer Quelle (ggfs. Timeout vorsehen).
- Es befindet sich in einer Endlosschleife.
	- **Beispiel**: in einer while-Schleife wird die Schleifenvariable nicht geändert!
- → Abbrechen mit Ctrl-C oder *Restart Shell* in IDLE.

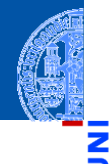

Programm[entwicklung](#page-1-0)

[Fehlertypen](#page-14-0)

[Syntaktische](#page-17-0) Fehler

[Laufzeitfehler](#page-30-0) Logische Fehle

[Debuggen](#page-89-0)

**[Tests](#page-141-0)** 

Ausblick: **Fehlerfreige [Programmie](#page-158-0)**ren?

- Das Programm wartet auf eine Eingabe ( $\rightarrow$  kein Fehler, Eingabe machen).
- Es wartet auf Daten aus anderer Quelle (ggfs. Timeout vorsehen).
- Es befindet sich in einer Endlosschleife.
	- **Beispiel**: in einer while-Schleife wird die Schleifenvariable nicht geändert!
- → Abbrechen mit Ctrl-C oder *Restart Shell* in IDLE.
- Dann Fehler einkreisen und identifizieren (siehe Debugging)
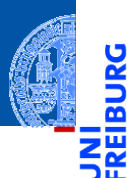

[entwicklung](#page-1-0) [Fehlertypen](#page-14-0)

> [Syntaktische](#page-17-0) Fehler

Programm-

[Laufzeitfehler](#page-30-0)

[Logische Fehler](#page-76-0)

[Debuggen](#page-89-0)

[Tests](#page-141-0)

Ausblick: Fehlerfreies [Programmie](#page-158-0)ren?

[Zusammen](#page-160-0)fassung

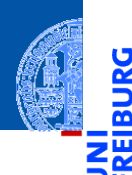

#### Programm[entwicklung](#page-1-0)

[Fehlertypen](#page-14-0)

[Syntaktische](#page-17-0) Fehler

[Laufzeitfehler](#page-30-0) [Logische Fehler](#page-76-0)

[Debuggen](#page-89-0)

[Tests](#page-141-0)

Ausblick: Fehlerfreies [Programmie](#page-158-0)ren?

[Zusammen](#page-160-0)fassung

### **Typische Fehler:**

NameError: Benutzung einer nicht initialisierten Variablen.

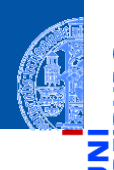

### Programm[entwicklung](#page-1-0)

[Fehlertypen](#page-14-0)

[Syntaktische](#page-17-0) Fehler

[Laufzeitfehler](#page-30-0) [Logische Fehler](#page-76-0)

**[Debuggen](#page-89-0)** 

**[Tests](#page-141-0)** 

Ausblick: Fehlerfreies **Programmie** ren?

[Zusammen](#page-160-0)fassung

- NameError: Benutzung einer nicht initialisierten Variablen.
- TypeError: Anderer Typ erwartet als dann tatsächlich benutzt wird. **Tale**

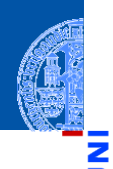

### Programm[entwicklung](#page-1-0)

[Fehlertypen](#page-14-0)

[Syntaktische](#page-17-0) Fehler

[Laufzeitfehler](#page-30-0) [Logische Fehler](#page-76-0)

[Debuggen](#page-89-0)

**[Tests](#page-141-0)** 

Ausblick: Fehlerfreies **[Programmie](#page-158-0)**ren?

[Zusammen](#page-160-0)fassung

#### Typische Fehler:  $\sim$

- $\mathcal{C}^{\mathcal{A}}$ NameError: Benutzung einer nicht initialisierten Variablen.
- TypeError: Anderer Typ erwartet als dann tatsächlich benutzt wird. П
- IndexError: Zugriff auf Sequenz über einen Index, der zu klein oder zu groß ist. T.

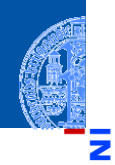

### Programm[entwicklung](#page-1-0)

[Fehlertypen](#page-14-0)

[Syntaktische](#page-17-0) Fehler

[Laufzeitfehler](#page-30-0) [Logische Fehler](#page-76-0)

[Debuggen](#page-89-0)

**[Tests](#page-141-0)** 

Ausblick: Fehlerfreies **[Programmie](#page-158-0)**ren?

[Zusammen](#page-160-0)fassung

- $\mathcal{C}^{\mathcal{A}}$ NameError: Benutzung einer nicht initialisierten Variablen.
- TypeError: Anderer Typ erwartet als dann tatsächlich benutzt wird. П
- IndexError: Zugriff auf Sequenz über einen Index, der zu klein oder zu groß ist. п
- AttributeError: Versuch ein nicht existentes Attribut anzusprechen.

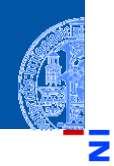

### Programm[entwicklung](#page-1-0)

[Fehlertypen](#page-14-0)

[Syntaktische](#page-17-0) Fehler

[Laufzeitfehler](#page-30-0)

Logische Fehle

[Debuggen](#page-89-0)

**[Tests](#page-141-0)** 

Ausblick: **Fehlerfreige [Programmie](#page-158-0)**ren?

[Zusammen](#page-160-0)fassung

- NameError: Benutzung einer nicht initialisierten Variablen.  $\mathcal{C}^{\mathcal{A}}$
- TypeError: Anderer Typ erwartet als dann tatsächlich benutzt wird. П
- IndexError: Zugriff auf Sequenz über einen Index, der zu klein oder zu groß ist. m.
- AttributeError: Versuch ein nicht existentes Attribut anzusprechen.
	- п **Beispiel**: Zugriff auf Attribut rigt

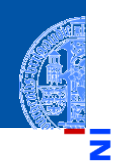

### Programm[entwicklung](#page-1-0)

[Fehlertypen](#page-14-0)

[Syntaktische](#page-17-0) Fehler

[Laufzeitfehler](#page-30-0) Logische Fehle

[Debuggen](#page-89-0)

**[Tests](#page-141-0)** 

Ausblick: **Fehlerfreige [Programmie](#page-158-0)**ren?

[Zusammen](#page-160-0)fassung

- NameError: Benutzung einer nicht initialisierten Variablen.
- TypeError: Anderer Typ erwartet als dann tatsächlich benutzt wird. П
- IndexError: Zugriff auf Sequenz über einen Index, der zu klein oder zu groß ist.
- AttributeError: Versuch ein nicht existentes Attribut anzusprechen.
	- $\mathcal{L}_{\mathcal{A}}$ **Beispiel**: Zugriff auf Attribut rigt
- Es gibt einen Stack-Backtrace mit genauer Angabe der Stelle.

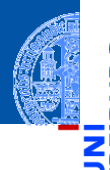

### Programm[entwicklung](#page-1-0)

[Fehlertypen](#page-14-0)

[Syntaktische](#page-17-0) Fehler

### [Laufzeitfehler](#page-30-0)

[Logische Fehler](#page-76-0)

[Debuggen](#page-89-0)

[Tests](#page-141-0)

Ausblick: Fehlerfreies [Programmie](#page-158-0)ren?

[Zusammen](#page-160-0)fassung

Der Fehler tritt bei einer bestimmten Eingabe auf, aber die Ursache ist unklar.  $\overline{\phantom{a}}$ 

### Programm[entwicklung](#page-1-0)

[Fehlertypen](#page-14-0)

[Syntaktische](#page-17-0) Fehler

### [Laufzeitfehler](#page-30-0)

[Logische Fehler](#page-76-0)

**[Debuggen](#page-89-0)** 

[Tests](#page-141-0)

Ausblick: Fehlerfreies **[Programmie](#page-158-0)**ren?

- Der Fehler tritt bei einer bestimmten Eingabe auf, aber die Ursache ist unklar.
- $\blacksquare$ Suche kleinere Eingabe, bei der Fehler ebenfalls auftritt.

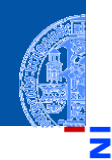

Programm[entwicklung](#page-1-0)

[Fehlertypen](#page-14-0)

[Syntaktische](#page-17-0) Fehler

[Laufzeitfehler](#page-30-0)

[Logische Fehler](#page-76-0)

[Debuggen](#page-89-0)

**[Tests](#page-141-0)** 

Ausblick: Fehlerfreies **[Programmie](#page-158-0)**ren?

- Der Fehler tritt bei einer bestimmten Eingabe auf, aber die Ursache ist unklar.
- Suche kleinere Eingabe, bei der Fehler ebenfalls auftritt.  $\mathcal{L}_{\mathcal{A}}$ 
	- **Beispiel: Die Eingabe ist ein Baum**

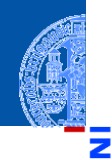

Programm[entwicklung](#page-1-0)

[Fehlertypen](#page-14-0)

[Syntaktische](#page-17-0) Fehler

[Laufzeitfehler](#page-30-0) [Logische Fehler](#page-76-0)

[Debuggen](#page-89-0)

**[Tests](#page-141-0)** 

Ausblick: **Fehlerfreige [Programmie](#page-158-0)**ren?

[Zusammen](#page-160-0)fassung

- Suche kleinere Eingabe, bei der Fehler ebenfalls auftritt.  $\mathcal{L}_{\mathcal{A}}$ 
	- **Beispiel: Die Eingabe ist ein Baum**
	- Tritt der Fehler bereits bei einem Teilbaum auf?  $\mathcal{C}^{\mathcal{A}}$

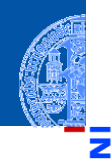

Programm[entwicklung](#page-1-0)

[Fehlertypen](#page-14-0)

[Syntaktische](#page-17-0) Fehler

[Laufzeitfehler](#page-30-0) [Logische Fehler](#page-76-0)

[Debuggen](#page-89-0)

**[Tests](#page-141-0)** 

Ausblick: **Fehlerfreige [Programmie](#page-158-0)**ren?

[Zusammen](#page-160-0)fassung

- Suche kleinere Eingabe, bei der Fehler ebenfalls auftritt.
	- **Beispiel: Die Eingabe ist ein Baum**
	- Tritt der Fehler bereits bei einem Teilbaum auf?
	- Liegt es an der Markierung der Wurzel? **Tale**

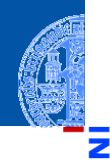

Programm[entwicklung](#page-1-0)

[Fehlertypen](#page-14-0)

[Syntaktische](#page-17-0) Fehler

[Laufzeitfehler](#page-30-0) Logische Fehle

[Debuggen](#page-89-0)

**[Tests](#page-141-0)** 

Ausblick: **Fehlerfreige [Programmie](#page-158-0)**ren?

[Zusammen](#page-160-0)fassung

- Suche kleinere Eingabe, bei der Fehler ebenfalls auftritt.
	- **Beispiel**: Die Eingabe ist ein Baum m.
	- Tritt der Fehler bereits bei einem Teilbaum auf?
	- Liegt es an der Markierung der Wurzel?
	- Schneide Teilbäume (auf sinnvolle Art) ab um kleinere Eingaben zu erhalten.

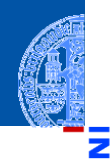

Programm[entwicklung](#page-1-0)

[Fehlertypen](#page-14-0)

[Syntaktische](#page-17-0) Fehler

[Laufzeitfehler](#page-30-0) Logische Fehle

[Debuggen](#page-89-0)

**[Tests](#page-141-0)** 

Ausblick: Fehlerfreies **Programmie** ren?

[Zusammen](#page-160-0)fassung

- Suche kleinere Eingabe, bei der Fehler ebenfalls auftritt.
	- **Beispiel**: Die Eingabe ist ein Baum m.
	- Tritt der Fehler bereits bei einem Teilbaum auf?
	- Liegt es an der Markierung der Wurzel?
	- Schneide Teilbäume (auf sinnvolle Art) ab um kleinere Eingaben zu erhalten.
- Erstelle einen Testfall aus der Eingabe und der erwarteten Ausgabe (s.u.).

Führe den so erstellten Testfall aus.  $\mathcal{L}$ 

Programm[entwicklung](#page-1-0)

υ

≅ ш

> [Fehlertypen](#page-14-0) [Syntaktische](#page-17-0) Fehler

[Laufzeitfehler](#page-30-0)

[Logische Fehler](#page-76-0)

[Debuggen](#page-89-0)

[Tests](#page-141-0)

Ausblick: Fehlerfreies [Programmie](#page-158-0)ren?

- Führe den so erstellten Testfall aus. п
- ш Das Ergebnis sollte fehlerhaft, d.h. anders als die erwartete Ausgabe, sein.

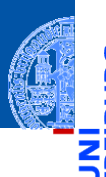

Programm[entwicklung](#page-1-0)

[Fehlertypen](#page-14-0)

[Syntaktische](#page-17-0) Fehler

[Laufzeitfehler](#page-30-0) [Logische Fehler](#page-76-0)

[Debuggen](#page-89-0)

[Tests](#page-141-0)

Ausblick: Fehlerfreies **[Programmie](#page-158-0)**ren?

- Führe den so erstellten Testfall aus.
- Das Ergebnis sollte fehlerhaft, d.h. anders als die erwartete Ausgabe, sein.
- Testen ist die Ausführung eines Programms mit der Erwartung, dass es **COL** fehlschlägt.

Programm[entwicklung](#page-1-0)

> [Fehlertypen](#page-14-0) [Syntaktische](#page-17-0) Fehler

[Laufzeitfehler](#page-30-0) [Logische Fehler](#page-76-0)

**[Debuggen](#page-89-0)** 

**[Tests](#page-141-0)** 

Ausblick: Fehlerfreies **[Programmie](#page-158-0)**ren?

- Führe den so erstellten Testfall aus.
- Das Ergebnis sollte fehlerhaft, d.h. anders als die erwartete Ausgabe, sein.
- Testen ist die Ausführung eines Programms mit der Erwartung, dass es fehlschlägt.
- Gehe von der Fehlerstelle schrittweise rückwärts bis alles (Inhalte von Variablen und Attributen) wieder richtig erscheint.

[Fehlertypen](#page-14-0)

[Syntaktische](#page-17-0) Fehler

[Laufzeitfehler](#page-30-0) Logische Fehle

[Debuggen](#page-89-0)

**[Tests](#page-141-0)** 

Ausblick: **Fehlerfreige [Programmie](#page-158-0)**ren?

- Führe den so erstellten Testfall aus.
- Das Ergebnis sollte fehlerhaft, d.h. anders als die erwartete Ausgabe, sein.
- Testen ist die Ausführung eines Programms mit der Erwartung, dass es fehlschlägt.
- Gehe von der Fehlerstelle schrittweise rückwärts bis alles (Inhalte von Variablen und Attributen) wieder richtig erscheint.
- $\Rightarrow$  Der Fehler wurde durch die letzte Anweisung manifestiert.

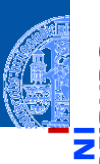

Programm[entwicklung](#page-1-0)

[Fehlertypen](#page-14-0)

[Syntaktische](#page-17-0) Fehler

[Laufzeitfehler](#page-30-0) Logische Fehle

[Debuggen](#page-89-0)

**[Tests](#page-141-0)** 

Ausblick: **Fehlerfreige [Programmie](#page-158-0)**ren?

- Führe den so erstellten Testfall aus.
- Das Ergebnis sollte fehlerhaft, d.h. anders als die erwartete Ausgabe, sein.
- Testen ist die Ausführung eines Programms mit der Erwartung, dass es fehlschlägt.
- Gehe von der Fehlerstelle schrittweise rückwärts bis alles (Inhalte von Variablen und Attributen) wieder richtig erscheint.
- $\Rightarrow$  Der Fehler wurde durch die letzte Anweisung manifestiert.
	- Enhält die Anweisung selbst einen Fehler?

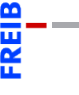

Programm[entwicklung](#page-1-0)

> [Fehlertypen](#page-14-0) [Syntaktische](#page-17-0)

Fehler [Laufzeitfehler](#page-30-0)

Logische Fehle

[Debuggen](#page-89-0)

**[Tests](#page-141-0)** 

Ausblick: **Fehlerfreige [Programmie](#page-158-0)**ren?

- Führe den so erstellten Testfall aus.
- Das Ergebnis sollte fehlerhaft, d.h. anders als die erwartete Ausgabe, sein.
- Testen ist die Ausführung eines Programms mit der Erwartung, dass es fehlschlägt.
- Gehe von der Fehlerstelle schrittweise rückwärts bis alles (Inhalte von Variablen und Attributen) wieder richtig erscheint.
- $\Rightarrow$  Der Fehler wurde durch die letzte Anweisung manifestiert.
	- m. Enhält die Anweisung selbst einen Fehler?
	- Falls nicht: Warum wurde sie ausgeführt? Das kann an umschließenden (fehlerhaften) bedingten Anweisungen liegen!

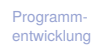

[Fehlertypen](#page-14-0) [Syntaktische](#page-17-0) Fehler

[Laufzeitfehler](#page-30-0) Logische Fehle

[Debuggen](#page-89-0)

**[Tests](#page-141-0)** 

Ausblick: **Fehlerfreige [Programmie](#page-158-0)**ren?

### Start mit dem Beispielausdruck

```
>>> e = Node('*', Node('+', leaf(2), leaf(5)), leaf(6))
>>> print(expreval(e))
Traceback (most recent call last):
 File "<stdin>", line 1, in <module>
 File "<stdin>", line 7, in expreval
 File "<stdin>", line 3, in expreval
NameError: name 'exprval' is not defined
```
#### Programm[entwicklung](#page-1-0)

[Fehlertypen](#page-14-0)

[Syntaktische](#page-17-0) Fehler

[Laufzeitfehler](#page-30-0) [Logische Fehler](#page-76-0)

**[Debuggen](#page-89-0)** 

**[Tests](#page-141-0)** 

Ausblick: Fehlerfreies **Programmie** ren?

### Start mit dem Beispielausdruck

```
>>> e = Node('*', Node('+', leaf(2), leaf(5)), leaf(6))
>>> print(expreval(e))
Traceback (most recent call last):
  File "<stdin>", line 1, in <module>
  File "<stdin>", line 7, in expreval
  File "<stdin>", line 3, in expreval
NameError: name 'exprval' is not defined
```
### Verkleinern! Probiere linken Teilbaum

```
>>> print(expreval(e.left))
Traceback (most recent call last):
  File "<stdin>", line 1, in <module>
  File "<stdin>", line 3, in expreval
NameError: name 'exprval' is not defined
```
#### Programm[entwicklung](#page-1-0)

[Fehlertypen](#page-14-0)

**[Syntaktische](#page-17-0)** Fehler

[Laufzeitfehler](#page-30-0) [Logische Fehler](#page-76-0)

**[Debuggen](#page-89-0)** 

**[Tests](#page-141-0)** 

Ausblick: **Fehlerfreige [Programmie](#page-158-0)**ren?

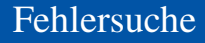

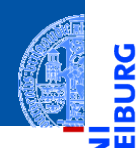

ă

ഇ

### Weiter verkleinern! Probiere linken Teilbaum vom linken Teilbaum

>>> print(e.left.left) Node(2, None, None) >>> print(expreval(e.left.left)) None

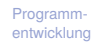

[Fehlertypen](#page-14-0) [Syntaktische](#page-17-0) Fehler

[Laufzeitfehler](#page-30-0) [Logische Fehler](#page-76-0)

[Debuggen](#page-89-0)

**[Tests](#page-141-0)** 

Ausblick: Fehlerfreies [Programmie](#page-158-0)ren?

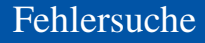

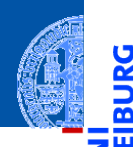

### Weiter verkleinern! Probiere linken Teilbaum vom linken Teilbaum

>>> print(e.left.left) Node(2, None, None) >>> print(expreval(e.left.left)) None

Hoppla, ein anderer Fehler!  $\overline{\phantom{a}}$ 

Programm[entwicklung](#page-1-0)

B

[Fehlertypen](#page-14-0)

[Syntaktische](#page-17-0) Fehler

[Laufzeitfehler](#page-30-0) [Logische Fehler](#page-76-0)

[Debuggen](#page-89-0)

**[Tests](#page-141-0)** 

Ausblick: Fehlerfreies [Programmie](#page-158-0)ren?

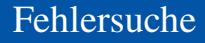

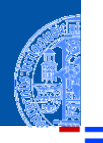

### Weiter verkleinern! Probiere linken Teilbaum vom linken Teilbaum

```
>>> print(e.left.left)
Node(2, None, None)
>>> print(expreval(e.left.left))
None
```
- Hoppla, ein anderer Fehler!
- Offenbar wird der Fall, dass der Baum ein Blatt ist, nicht korrekt behandelt!

#### Programm[entwicklung](#page-1-0)

[Fehlertypen](#page-14-0)

[Syntaktische](#page-17-0) Fehler

[Laufzeitfehler](#page-30-0) [Logische Fehler](#page-76-0)

[Debuggen](#page-89-0)

**[Tests](#page-141-0)** 

Ausblick: Fehlerfreies **[Programmie](#page-158-0)**ren?

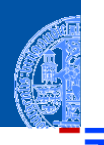

### Weiter verkleinern! Probiere linken Teilbaum vom linken Teilbaum

```
>>> print(e.left.left)
Node(2, None, None)
>>> print(expreval(e.left.left))
None
```
- Hoppla, ein anderer Fehler!
- Offenbar wird der Fall, dass der Baum ein Blatt ist, nicht korrekt behandelt!
- Abhilfe: Einfügen von **return** tree.mark am Ende.

#### Programm[entwicklung](#page-1-0)

[Fehlertypen](#page-14-0)

[Syntaktische](#page-17-0) Fehler

[Laufzeitfehler](#page-30-0) [Logische Fehler](#page-76-0)

[Debuggen](#page-89-0)

**[Tests](#page-141-0)** 

Ausblick: Fehlerfreies [Programmie](#page-158-0)ren?

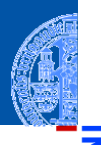

### Weiter verkleinern! Probiere linken Teilbaum vom linken Teilbaum

```
>>> print(e.left.left)
Node(2, None, None)
>>> print(expreval(e.left.left))
None
```
- Hoppla, ein anderer Fehler!
- Offenbar wird der Fall, dass der Baum ein Blatt ist, nicht korrekt behandelt!
- Abhilfe: Einfügen von **return** tree.mark am Ende.

### Nach der Korrektur

```
>>> print(e.left.left)
Node(2, None, None)
>>> print(expreval(e.left.left))
2
```
### Programm[entwicklung](#page-1-0)

[Fehlertypen](#page-14-0)

[Syntaktische](#page-17-0) Fehler

[Laufzeitfehler](#page-30-0) Logische Fehle

[Debuggen](#page-89-0)

**[Tests](#page-141-0)** 

Ausblick: **Fehlerfreige [Programmie](#page-158-0)**ren?

### Zurück zum linken Teilbaum

>>> print(expreval(e.left)) Traceback (most recent call last): File "<stdin>", line 1, in <module> File "<stdin>", line 3, in expreval NameError: name 'exprval' is not defined

#### Programm[entwicklung](#page-1-0)

[Fehlertypen](#page-14-0)

[Syntaktische](#page-17-0) Fehler

[Laufzeitfehler](#page-30-0) [Logische Fehler](#page-76-0)

[Debuggen](#page-89-0)

**[Tests](#page-141-0)** 

Ausblick: Fehlerfreies [Programmie](#page-158-0)ren?

### Zurück zum linken Teilbaum

>>> print(expreval(e.left)) Traceback (most recent call last): File "<stdin>", line 1, in <module> File "<stdin>", line 3, in expreval NameError: name 'exprval' is not defined

Kleinstes Beispiel, das den Fehler verursacht. ш

#### Programm[entwicklung](#page-1-0)

[Fehlertypen](#page-14-0)

[Syntaktische](#page-17-0) Fehler

[Laufzeitfehler](#page-30-0) [Logische Fehler](#page-76-0)

**[Debuggen](#page-89-0)** 

**[Tests](#page-141-0)** 

Ausblick: Fehlerfreies **Programmie** ren?

### Zurück zum linken Teilbaum

>>> print(expreval(e.left)) Traceback (most recent call last): File "<stdin>", line 1, in <module> File "<stdin>", line 3, in expreval NameError: name 'exprval' is not defined

- Kleinstes Beispiel, das den Fehler verursacht.
- e.left beginnt mit '+', also muss dort der Fehler sein.

#### Programm[entwicklung](#page-1-0)

[Fehlertypen](#page-14-0)

[Syntaktische](#page-17-0) Fehler

[Laufzeitfehler](#page-30-0) [Logische Fehler](#page-76-0)

[Debuggen](#page-89-0)

**[Tests](#page-141-0)** 

Ausblick: **Fehlerfreige** [Programmie](#page-158-0)ren?

### Zurück zum linken Teilbaum

>>> print(expreval(e.left)) Traceback (most recent call last): File "<stdin>", line 1, in <module> File "<stdin>", line 3, in expreval NameError: name 'exprval' is not defined

- Kleinstes Beispiel, das den Fehler verursacht.
- e.left beginnt mit '+', also muss dort der Fehler sein.
- Korrigiere dort exprval nach expreval

#### Programm[entwicklung](#page-1-0)

[Fehlertypen](#page-14-0)

[Syntaktische](#page-17-0) Fehler

[Laufzeitfehler](#page-30-0) [Logische Fehler](#page-76-0)

[Debuggen](#page-89-0)

**[Tests](#page-141-0)** 

Ausblick: **Fehlerfreige [Programmie](#page-158-0)**ren?

### Zurück zum linken Teilbaum

>>> print(expreval(e.left)) Traceback (most recent call last): File "<stdin>", line 1, in <module> File "<stdin>", line 3, in expreval NameError: name 'exprval' is not defined

- Kleinstes Beispiel, das den Fehler verursacht.
- e.left beginnt mit '+', also muss dort der Fehler sein.
- Korrigiere dort exprval nach expreval

### Nach der Korrektur

```
>>> print(e.left)
Node('+', Node(2, None, None), Node(5, None, None))
>>> print(expreval(e.left))
7
```
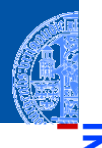

#### Programm[entwicklung](#page-1-0)

[Fehlertypen](#page-14-0)

[Syntaktische](#page-17-0) Fehler

[Laufzeitfehler](#page-30-0) [Logische Fehler](#page-76-0)

[Debuggen](#page-89-0)

**[Tests](#page-141-0)** 

Ausblick: **Fehlerfreige [Programmie](#page-158-0)**ren?

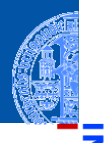

### Zurück zum kompletten Beispiel

```
>>> print (expreval (e))
Traceback (most recent call last):
 File "<stdin>", line 1, in <module>
 File "<stdin>", line 7, in expreval
AttributeError: 'Node' object has no attribute 'rigt'
```
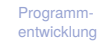

[Fehlertypen](#page-14-0) [Syntaktische](#page-17-0) Fehler

[Laufzeitfehler](#page-30-0)

[Logische Fehler](#page-76-0)

**[Debuggen](#page-89-0)** 

**[Tests](#page-141-0)** 

Ausblick: Fehlerfreies [Programmie](#page-158-0)ren?

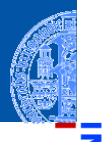

### Zurück zum kompletten Beispiel

```
>>> print (expreval (e))
Traceback (most recent call last):
 File "<stdin>", line 1, in <module>
 File "<stdin>", line 7, in expreval
AttributeError: 'Node' object has no attribute 'rigt'
```
Keiner der Teilbäume liefert noch einen Fehler

Programm[entwicklung](#page-1-0)

> [Fehlertypen](#page-14-0) [Syntaktische](#page-17-0)

> Fehler

[Laufzeitfehler](#page-30-0) [Logische Fehler](#page-76-0)

**[Debuggen](#page-89-0)** 

**[Tests](#page-141-0)** 

Ausblick: Fehlerfreies **[Programmie](#page-158-0)**ren?

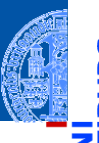

### Zurück zum kompletten Beispiel

```
>>> print (expreval (e))
Traceback (most recent call last):
 File "<stdin>", line 1, in <module>
  File "<stdin>", line 7, in expreval
AttributeError: 'Node' object has no attribute 'rigt'
```
- Keiner der Teilbäume liefert noch einen Fehler
- Problem muss an der Wurzel beim Operator '\*' liegen

Programm[entwicklung](#page-1-0)

[Fehlertypen](#page-14-0)

[Syntaktische](#page-17-0) Fehler

[Laufzeitfehler](#page-30-0) [Logische Fehler](#page-76-0)

[Debuggen](#page-89-0)

**[Tests](#page-141-0)** 

Ausblick: **Fehlerfreige [Programmie](#page-158-0)**ren?
### Fehlersuche

### Zurück zum kompletten Beispiel

```
>>> print (expreval (e))
Traceback (most recent call last):
 File "<stdin>", line 1, in <module>
  File "<stdin>", line 7, in expreval
AttributeError: 'Node' object has no attribute 'rigt'
```
- Keiner der Teilbäume liefert noch einen Fehler
- Problem muss an der Wurzel beim Operator '\*' liegen
- Korrigiere dort rigt nach right

#### Programm[entwicklung](#page-1-0)

[Fehlertypen](#page-14-0)

[Syntaktische](#page-17-0) Fehler

[Laufzeitfehler](#page-30-0) [Logische Fehler](#page-76-0)

[Debuggen](#page-89-0)

**[Tests](#page-141-0)** 

Ausblick: **Fehlerfreige [Programmie](#page-158-0)**ren?

### Fehlersuche

### Zurück zum kompletten Beispiel

```
>>> print (expreval (e))
Traceback (most recent call last):
  File "<stdin>", line 1, in <module>
  File "<stdin>", line 7, in expreval
AttributeError: 'Node' object has no attribute 'rigt'
```
- Keiner der Teilbäume liefert noch einen Fehler
- Problem muss an der Wurzel beim Operator '\*' liegen
- Korrigiere dort rigt nach right

### Nach der Korrektur

```
>>> print (expreval (e))
42
```
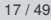

Programm[entwicklung](#page-1-0)

> [Fehlertypen](#page-14-0) [Syntaktische](#page-17-0) Fehler

[Laufzeitfehler](#page-30-0) Logische Fehle

[Debuggen](#page-89-0)

**[Tests](#page-141-0)** 

Ausblick: **Fehlerfreige [Programmie](#page-158-0)**ren?

### Das korrigierte Programm

Unser Programm enthielt 3 Fehler, die zu Exceptions führen.

### Evaluating an Expression Tree

```
def expreval(tree : Node) -> int:
    if tree mark == '+':
        return expreval(tree.left)+exprval(tree.right)
    elif tree.maxk == '-':
        return expreval(tree.left)-expreval(tree.right)
    elif tree.maxk == '*':return expreval(tree.left)*expreval(tree.rigt)
    elif tree.mark == '/ :
        return expreval(tree.left)/expreval(tree.right)
```
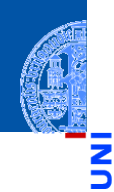

#### Programm[entwicklung](#page-1-0)

[Fehlertypen](#page-14-0)

[Syntaktische](#page-17-0) Fehler

[Laufzeitfehler](#page-30-0) [Logische Fehler](#page-76-0)

[Debuggen](#page-89-0)

**[Tests](#page-141-0)** 

Ausblick: **Fehlerfreige [Programmie](#page-158-0)**ren?

### Das korrigierte Programm

- Unser Programm enthielt 3 Fehler, die zu Exceptions führen.
- Das korrekte Programm:

### Evaluating an Expression Tree

```
def expreval(tree : Node) -> int:
    if tree mark == '+':
        return expreval(tree.left)+expreval(tree.right)
    elif tree.maxk == '-':
        return expreval(tree.left)-expreval(tree.right)
    elif tree.maxk == '*':return expreval(tree.left)*expreval(tree.right)
    elif tree.maxk == '/':return expreval(tree.left)/expreval(tree.right)
    else:
        return tree.mark
```
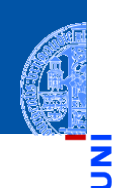

#### Programm[entwicklung](#page-1-0)

[Fehlertypen](#page-14-0)

[Syntaktische](#page-17-0) Fehler

[Laufzeitfehler](#page-30-0) [Logische Fehler](#page-76-0)

[Debuggen](#page-89-0)

**[Tests](#page-141-0)** 

Ausblick: **Fehlerfreige [Programmie](#page-158-0)**ren?

<span id="page-76-0"></span>Ein logischer Fehler liegt vor, wenn das Verhalten/die Ausgabe des  $\overline{\phantom{a}}$ Programms vom erwarteten Verhalten abweicht.

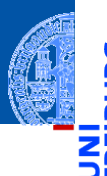

#### Programm[entwicklung](#page-1-0)

[Fehlertypen](#page-14-0)

[Syntaktische](#page-17-0) Fehler

[Laufzeitfehler](#page-30-0)

[Logische Fehler](#page-76-0)

[Debuggen](#page-89-0)

**[Tests](#page-141-0)** 

Ausblick: Fehlerfreies **[Programmie](#page-158-0)**ren?

- Ein logischer Fehler liegt vor, wenn das Verhalten/die Ausgabe des Programms vom erwarteten Verhalten abweicht.
	- **Beispiele:** Statt Addition wird eine Multiplikation durchgeführt, metrische und imperiale Werte werden ohne Konversion verglichen.

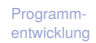

[Fehlertypen](#page-14-0)

[Syntaktische](#page-17-0) Fehler

[Laufzeitfehler](#page-30-0)

[Logische Fehler](#page-76-0)

[Debuggen](#page-89-0)

**[Tests](#page-141-0)** 

Ausblick: Fehlerfreies **[Programmie](#page-158-0)**ren?

- Ein logischer Fehler liegt vor, wenn das Verhalten/die Ausgabe des Programms vom erwarteten Verhalten abweicht.
	- **Beispiele:** Statt Addition wird eine Multiplikation durchgeführt, metrische und imperiale Werte werden ohne Konversion verglichen.
- Tatsächlich liegt hier erst dann ein Fehler vor, wenn das erwartete Verhalten (formal) spezifiziert war. Aber auch informelle Vorgaben können natürlich verletzt werden.

[Fehlertypen](#page-14-0)

[Syntaktische](#page-17-0) Fehler

[Laufzeitfehler](#page-30-0)

[Logische Fehler](#page-76-0)

[Debuggen](#page-89-0)

**[Tests](#page-141-0)** 

Ausblick: **Fehlerfreige [Programmie](#page-158-0)**ren?

- Ein logischer Fehler liegt vor, wenn das Verhalten/die Ausgabe des Programms vom erwarteten Verhalten abweicht.
	- **Beispiele:** Statt Addition wird eine Multiplikation durchgeführt, metrische und imperiale Werte werden ohne Konversion verglichen.
- Tatsächlich liegt hier erst dann ein Fehler vor, wenn das erwartete Verhalten (formal) spezifiziert war. Aber auch informelle Vorgaben können natürlich verletzt werden.
- Im industriellen Umfeld wird dafür ein Pflichtenheft erstellt.

#### Programm[entwicklung](#page-1-0)

[Fehlertypen](#page-14-0)

[Syntaktische](#page-17-0) Fehler

[Laufzeitfehler](#page-30-0)

Logische Fehle

[Debuggen](#page-89-0)

**[Tests](#page-141-0)** 

Ausblick: Fehlerfreies **[Programmie](#page-158-0)**ren?

- Ein logischer Fehler liegt vor, wenn das Verhalten/die Ausgabe des Programms vom erwarteten Verhalten abweicht.
	- **Beispiele:** Statt Addition wird eine Multiplikation durchgeführt, metrische und imperiale Werte werden ohne Konversion verglichen.
- Tatsächlich liegt hier erst dann ein Fehler vor, wenn das erwartete Verhalten (formal) spezifiziert war. Aber auch informelle Vorgaben können natürlich verletzt werden.
- Im industriellen Umfeld wird dafür ein Pflichtenheft erstellt.
- Best practice: Beschreibe das erwartete Verhalten durch Beispiele / Testfälle.

#### Programm[entwicklung](#page-1-0)

[Fehlertypen](#page-14-0)

[Syntaktische](#page-17-0) Fehler

[Laufzeitfehler](#page-30-0)

Logische Fehle

[Debuggen](#page-89-0)

**[Tests](#page-141-0)** 

Ausblick: Fehlerfreies **[Programmie](#page-158-0)**ren?

- Ein logischer Fehler liegt vor, wenn das Verhalten/die Ausgabe des Programms vom erwarteten Verhalten abweicht.
	- **Beispiele:** Statt Addition wird eine Multiplikation durchgeführt, metrische und imperiale Werte werden ohne Konversion verglichen.
- Tatsächlich liegt hier erst dann ein Fehler vor, wenn das erwartete Verhalten (formal) spezifiziert war. Aber auch informelle Vorgaben können natürlich verletzt werden.
- Im industriellen Umfeld wird dafür ein Pflichtenheft erstellt.
- Best practice: Beschreibe das erwartete Verhalten durch Beispiele / Testfälle.
- Unvollständig, aber besser als nichts!

[Fehlertypen](#page-14-0)

[Syntaktische](#page-17-0) Fehler

[Laufzeitfehler](#page-30-0)

Logische Fehle

[Debuggen](#page-89-0)

**[Tests](#page-141-0)** 

Ausblick: Fehlerfreies **[Programmie](#page-158-0)**ren?

## Logische Fehler in unserem Programm

- Gibt es logische Fehler in unserem Programm?
- Wir hatten ganzzahlige Arithmetik gefordert, aber der Operator "/" liefert eine Gleitkommazahl!

### Evaluating an Expression Tree

```
def expreval(tree):
    if tree mark == ' +':return expreval(tree.left)+expreval(tree.right)
    elif tree.maxk == '-':
        return expreval(tree.left)-expreval(tree.right)
    elif tree.maxk == '*':return expreval(tree.left)*expreval(tree.right)
    elif tree.mark == '/ :
        return expreval(tree.left)/expreval(tree.right)
    else:
        return tree.mark
```
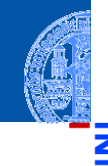

#### Programm[entwicklung](#page-1-0)

[Fehlertypen](#page-14-0)

[Syntaktische](#page-17-0) Fehler

[Laufzeitfehler](#page-30-0)

[Logische Fehler](#page-76-0)

[Debuggen](#page-89-0)

**[Tests](#page-141-0)** 

Ausblick: **Fehlerfreige [Programmie](#page-158-0)**ren?

## Logische Fehler in unserem Programm

- Gibt es logische Fehler in unserem Programm?
- Wir hatten ganzzahlige Arithmetik gefordert, aber der Operator "/" liefert eine Gleitkommazahl!

### Evaluating an Expression Tree

```
def expreval(tree):
    if tree mark == ' +':return expreval(tree.left)+expreval(tree.right)
    elif tree.maxk == '-':
        return expreval(tree.left)-expreval(tree.right)
    elif tree.maxk == '*':return expreval(tree.left)*expreval(tree.right)
    elif tree.mark == '/ :
        return expreval(tree.left)//expreval(tree.right)
    else:
        return tree.mark
```
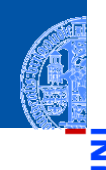

#### Programm[entwicklung](#page-1-0)

[Fehlertypen](#page-14-0)

[Syntaktische](#page-17-0) Fehler

[Laufzeitfehler](#page-30-0)

[Logische Fehler](#page-76-0)

[Debuggen](#page-89-0)

**[Tests](#page-141-0)** 

Ausblick: **Fehlerfreige [Programmie](#page-158-0)**ren?

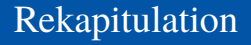

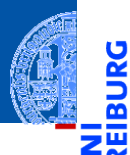

<u>ي</u>

### Welche Beispiele hätten wir gebraucht?

Programm[entwicklung](#page-1-0)

[Fehlertypen](#page-14-0)

[Syntaktische](#page-17-0) Fehler

[Laufzeitfehler](#page-30-0)

[Logische Fehler](#page-76-0)

[Debuggen](#page-89-0)

[Tests](#page-141-0)

Ausblick: Fehlerfreies [Programmie](#page-158-0)ren?

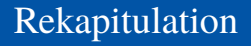

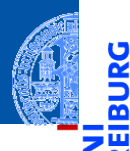

<u>ي</u>

≅

### Welche Beispiele hätten wir gebraucht?

Ein Beispiel für einen konstanten Ausdruck. ш

#### Programm[entwicklung](#page-1-0)

[Fehlertypen](#page-14-0)

[Syntaktische](#page-17-0) Fehler

[Laufzeitfehler](#page-30-0)

[Logische Fehler](#page-76-0)

[Debuggen](#page-89-0)

[Tests](#page-141-0)

Ausblick: Fehlerfreies [Programmie](#page-158-0)ren?

## Rekapitulation

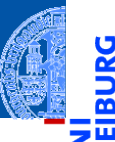

ă

### Welche Beispiele hätten wir gebraucht?

- Ein Beispiel für einen konstanten Ausdruck. ш
- Je ein Beispiel pro Operator. ×

#### Programm[entwicklung](#page-1-0)

[Fehlertypen](#page-14-0)

[Syntaktische](#page-17-0) Fehler

[Laufzeitfehler](#page-30-0)

[Logische Fehler](#page-76-0)

[Debuggen](#page-89-0)

[Tests](#page-141-0)

Ausblick: Fehlerfreies [Programmie](#page-158-0)ren?

## Rekapitulation

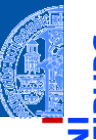

### Welche Beispiele hätten wir gebraucht?

- Ein Beispiel für einen konstanten Ausdruck. ш
- Je ein Beispiel pro Operator.
- Für die Division ein Beispiel, bei dem ganzzahlig dividiert werden muss. Z.B. Node  $('/'. \text{leaf}(5), \text{leaf}(3))$

#### Programm[entwicklung](#page-1-0)

[Fehlertypen](#page-14-0)

[Syntaktische](#page-17-0) Fehler

[Laufzeitfehler](#page-30-0)

[Logische Fehler](#page-76-0)

[Debuggen](#page-89-0)

**[Tests](#page-141-0)** 

Ausblick: Fehlerfreies **[Programmie](#page-158-0)**ren?

## Rekapitulation

### Welche Beispiele hätten wir gebraucht?

- Ein Beispiel für einen konstanten Ausdruck.
- Je ein Beispiel pro Operator.
- Für die Division ein Beispiel, bei dem ganzzahlig dividiert werden muss. Z.B. Node  $('/'. \text{leaf}(5), \text{leaf}(3))$

### Diese Beispiele hätten alle Fehler identifiziert!

- Für jede bedingte Anweisung im Programm gibt es einen Test, der die Bedingung wahr macht.
- Für jede Anweisung im Programm gibt es einen Test, der zu ihrer Ausführung führt.
- Randfälle und Sonderfälle müssen abgedeckt werden.

#### Programm[entwicklung](#page-1-0)

[Fehlertypen](#page-14-0)

[Syntaktische](#page-17-0) Fehler

[Laufzeitfehler](#page-30-0)

Logische Fehle

[Debuggen](#page-89-0)

**[Tests](#page-141-0)** 

Ausblick: **Fehlerfreige Programmie** ren?

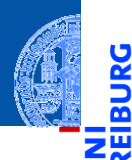

Ů

#### Programm[entwicklung](#page-1-0)

#### [Debuggen](#page-89-0)

[Print-Anweisungen](#page-107-0)

[Debugger](#page-112-0)

[Debugging-](#page-134-0)Techniken

**[Tests](#page-141-0)** 

Ausblick: Fehlerfreies [Programmie](#page-158-0)ren?

[Zusammen](#page-160-0)fassung

# <span id="page-89-0"></span>[Debuggen](#page-89-0)

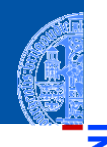

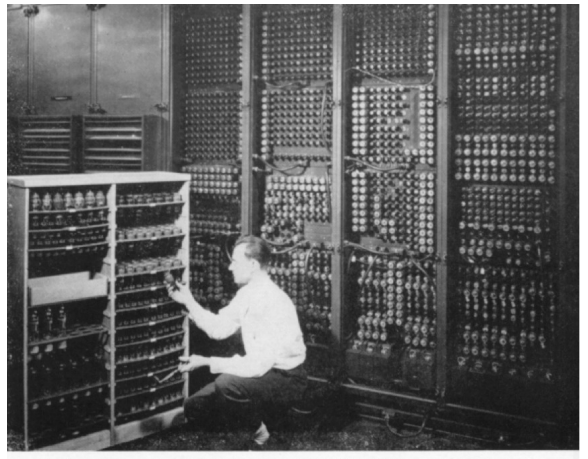

Replacing a bad tube meant checking among ENIAC's 19,000 possibilities.

Programm[entwicklung](#page-1-0)

5

B ш

#### [Debuggen](#page-89-0)

[Print-Anweisungen](#page-107-0)

[Debugger](#page-112-0) [Debugging-](#page-134-0)Techniken

[Tests](#page-141-0)

Ausblick: Fehlerfreies [Programmie](#page-158-0)ren?

[Zusammen](#page-160-0)fassung

Image [ENIAC-changing\\_a\\_tube.jpg](https://commons.wikimedia.org/wiki/File:ENIAC-changing_a_tube.jpg) available on Wikimedia Commons as Public Domain.

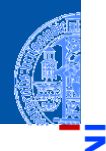

5

œ

 $9/9$ andon started  $0800$  $1.2700$  $9.032847025$  $1000$ arten v 037 846 795 consult  $5$   $h$   $R_{\text{out}}$  $77641560$   $7.615925055(2)$  $13^\circ \nu$  (03) MP  $-MC$  $033$  $PRO2$  $2.13047646$  $cm +$  $2.13067645$  $E_1$ Relas  $m = 033$ failed special spend  $214$  $lim_{x \to 0} + 1$  $tan$   $d$  $1100$  $Startel$ Cosine Tape (Sine check)  $Mult + Adder$  $1525$ Started  $\sqrt{e}$ Relay #70 Panel F<br>(moth) in relay.  $1545$ 145/63 actual case of being found.  $buq$ 

Programm[entwicklung](#page-1-0)

#### [Debuggen](#page-89-0)

[Print-Anweisungen](#page-107-0)

[Debugger](#page-112-0) [Debugging-](#page-134-0)

Techniken

**[Tests](#page-141-0)** 

Ausblick: Fehlerfreies [Programmie](#page-158-0)ren?

[Zusammen](#page-160-0)fassung

https://thenextweb.com/shareables/2013/09/18/the-very-first-computer-bug/

Kurzschlüsse für Fehlfunktionen gesorgt.

Programm[entwicklung](#page-1-0)

#### [Debuggen](#page-89-0)

[Print-Anweisungen](#page-107-0)

[Debugger](#page-112-0) [Debugging-](#page-134-0)

Techniken

**[Tests](#page-141-0)** 

Ausblick: Fehlerfreies [Programmie](#page-158-0)ren?

[Zusammen](#page-160-0)fassung

 $\mathcal{L}_{\mathcal{A}}$ 

In den frühen Computern haben Motten/Fliegen/Käfer (engl. *Bug*) durch

- In den frühen Computern haben Motten/Fliegen/Käfer (engl. *Bug*) durch Kurzschlüsse für Fehlfunktionen gesorgt.
- Diese Käfer (oder andere Ursachen für Fehlfunktionen) zu finden heißt п *debuggen*, im Deutschen manchmal *entwanzen*.

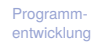

[Debuggen](#page-89-0)

[Print-Anweisungen](#page-107-0) [Debugger](#page-112-0)

[Debugging-](#page-134-0)Techniken

**[Tests](#page-141-0)** 

Ausblick: **Fehlerfreies [Programmie](#page-158-0)**ren?

- In den frühen Computern haben Motten/Fliegen/Käfer (engl. *Bug*) durch Kurzschlüsse für Fehlfunktionen gesorgt.
- Diese Käfer (oder andere Ursachen für Fehlfunktionen) zu finden heißt *debuggen*, im Deutschen manchmal *entwanzen*.
- Hat viel von Detektivarbeit (wer ist der Schuldige?)

#### [Debuggen](#page-89-0)

[Print-Anweisungen](#page-107-0) [Debugger](#page-112-0)

[Debugging-](#page-134-0)Techniken

**[Tests](#page-141-0)** 

Ausblick: **Fehlerfreies Programmie** ren?

- In den frühen Computern haben Motten/Fliegen/Käfer (engl. *Bug*) durch Kurzschlüsse für Fehlfunktionen gesorgt.
- Diese Käfer (oder andere Ursachen für Fehlfunktionen) zu finden heißt *debuggen*, im Deutschen manchmal *entwanzen*.
- Hat viel von Detektivarbeit (wer ist der Schuldige?)
- Aber nicht mystifizieren; vieles ist heute systematisiert und automatisierbar.

Programm[entwicklung](#page-1-0)

**[Debuggen](#page-89-0)** 

[Print-Anweisungen](#page-107-0) [Debugger](#page-112-0)

[Debugging-](#page-134-0)Techniken

**[Tests](#page-141-0)** 

Ausblick: **Fehlerfreies [Programmie](#page-158-0)**ren?

- In den frühen Computern haben Motten/Fliegen/Käfer (engl. *Bug*) durch Kurzschlüsse für Fehlfunktionen gesorgt.
- Diese Käfer (oder andere Ursachen für Fehlfunktionen) zu finden heißt *debuggen*, im Deutschen manchmal *entwanzen*.
- Hat viel von Detektivarbeit (wer ist der Schuldige?)
- Aber nicht mystifizieren; vieles ist heute systematisiert und automatisierbar.
- Die Verbesserungen heißen Bugfixes und sollten das Problem dann lösen!

Programm[entwicklung](#page-1-0)

#### **[Debuggen](#page-89-0)**

[Print-Anweisungen](#page-107-0) [Debugger](#page-112-0)

[Debugging-](#page-134-0)Techniken

**[Tests](#page-141-0)** 

Ausblick: **Fehlerfreies [Programmie](#page-158-0)**ren?

- In den frühen Computern haben Motten/Fliegen/Käfer (engl. *Bug*) durch Kurzschlüsse für Fehlfunktionen gesorgt.
- Diese Käfer (oder andere Ursachen für Fehlfunktionen) zu finden heißt *debuggen*, im Deutschen manchmal *entwanzen*.
- Hat viel von Detektivarbeit (wer ist der Schuldige?)
- Aber nicht mystifizieren; vieles ist heute systematisiert und automatisierbar.
- Die Verbesserungen heißen Bugfixes und sollten das Problem dann lösen!
- Oft werden durch Bugfixes neue Fehler erzeugt. . .

#### [Debuggen](#page-89-0)

[Print-Anweisungen](#page-107-0) [Debugger](#page-112-0)

[Debugging-](#page-134-0)Techniken

**[Tests](#page-141-0)** 

**Ausblick: Fehlerfreies [Programmie](#page-158-0)**ren?

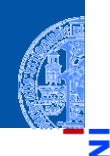

Programm[entwicklung](#page-1-0)

#### [Debuggen](#page-89-0)

[Print-Anweisungen](#page-107-0)

[Debugger](#page-112-0)

[Debugging-](#page-134-0)Techniken

**[Tests](#page-141-0)** 

Ausblick: Fehlerfreies [Programmie](#page-158-0)ren?

[Zusammen](#page-160-0)fassung

*Most coders think debugging software is about fixing a mistake, but that is bullshit.*

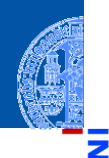

Programm[entwicklung](#page-1-0)

#### [Debuggen](#page-89-0)

[Print-Anweisungen](#page-107-0)

[Debugger](#page-112-0) [Debugging-](#page-134-0)

Techniken

#### **[Tests](#page-141-0)**

Ausblick: Fehlerfreies **[Programmie](#page-158-0)**ren?

[Zusammen](#page-160-0)fassung

*Most coders think debugging software is about fixing a mistake, but that is bullshit. Debugging is actually all about finding the bug, about understanding why the bug was there to begin with, about knowing that its existence was no accident.*

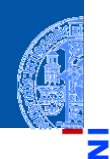

Programm[entwicklung](#page-1-0)

#### **[Debuggen](#page-89-0)**

[Print-Anweisungen](#page-107-0)

[Debugger](#page-112-0) [Debugging-](#page-134-0)Techniken

**[Tests](#page-141-0)** 

Ausblick: **Fehlerfreies [Programmie](#page-158-0)**ren?

[Zusammen](#page-160-0)fassung

*Most coders think debugging software is about fixing a mistake, but that is bullshit. Debugging is actually all about finding the bug, about understanding why the bug was there to begin with, about knowing that its existence was no accident. It came to you to deliver a message, like an unconscious bubble floating to the surface, popping with a revelation you've secretly known all along.*

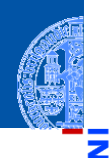

Programm[entwicklung](#page-1-0)

#### **[Debuggen](#page-89-0)**

[Print-Anweisungen](#page-107-0)

[Debugger](#page-112-0) [Debugging-](#page-134-0)Techniken

**[Tests](#page-141-0)** 

Ausblick: Fehlerfreies **[Programmie](#page-158-0)**ren?

[Zusammen](#page-160-0)fassung

*Most coders think debugging software is about fixing a mistake, but that is bullshit. Debugging is actually all about finding the bug, about understanding why the bug was there to begin with, about knowing that its existence was no accident. It came to you to deliver a message, like an unconscious bubble floating to the surface, popping with a revelation you've secretly known all along.*

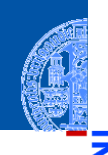

Programm[entwicklung](#page-1-0)

<u>ي</u>

≌ ш

#### [Debuggen](#page-89-0)

[Print-Anweisungen](#page-107-0) [Debugger](#page-112-0)

[Debugging-](#page-134-0)Techniken

**[Tests](#page-141-0)** 

Ausblick: Fehlerfreies [Programmie](#page-158-0)ren?

[Zusammen](#page-160-0)fassung

### Das Wichtigste

Versuche minimale Eingaben zu finden, die den Fehler hervorrufen!

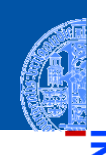

پ

Œ

Programm[entwicklung](#page-1-0)

#### [Debuggen](#page-89-0)

[Print-Anweisungen](#page-107-0) [Debugger](#page-112-0)

[Debugging-](#page-134-0)Techniken

**[Tests](#page-141-0)** 

Ausblick: Fehlerfreies [Programmie](#page-158-0)ren?

[Zusammen](#page-160-0)fassung

Das Wichtigste

Versuche minimale Eingaben zu finden, die den Fehler hervorrufen!

Nachvollziehen der Berechung bis zum Fehler

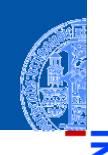

### Programm[entwicklung](#page-1-0)

#### [Debuggen](#page-89-0)

[Print-Anweisungen](#page-107-0) [Debugger](#page-112-0)

[Debugging-](#page-134-0)Techniken

**[Tests](#page-141-0)** 

Ausblick: **Fehlerfreies [Programmie](#page-158-0)**ren?

[Zusammen](#page-160-0)fassung

### Das Wichtigste

Versuche minimale Eingaben zu finden, die den Fehler hervorrufen!

### Nachvollziehen der Berechung bis zum Fehler

**1 Kleine Beispiele von Hand oder mit pythontutor** 

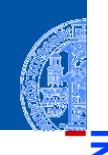

### Programm[entwicklung](#page-1-0)

#### **[Debuggen](#page-89-0)**

[Print-Anweisungen](#page-107-0) [Debugger](#page-112-0)

[Debugging-](#page-134-0)Techniken

[Tests](#page-141-0)

Ausblick: **Fehlerfreies [Programmie](#page-158-0)**ren?

[Zusammen](#page-160-0)fassung

### Das Wichtigste

Versuche minimale Eingaben zu finden, die den Fehler hervorrufen!

### Nachvollziehen der Berechung bis zum Fehler

- **1 Kleine Beispiele von Hand oder mit pythontutor**
- 2 Falls kein Debugger verfügbar: Modifikation des Programms zur Ausgabe von bestimmten Variablenwerten an bestimmten Stellen (Einfügen von print-Anweisungen)

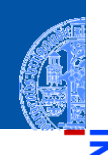

#### Programm[entwicklung](#page-1-0)

#### **[Debuggen](#page-89-0)**

[Print-Anweisungen](#page-107-0) [Debugger](#page-112-0)

[Debugging-](#page-134-0)Techniken

**[Tests](#page-141-0)** 

Ausblick: **Fehlerfreies [Programmie](#page-158-0)**ren?

[Zusammen](#page-160-0)fassung

### Das Wichtigste

Versuche minimale Eingaben zu finden, die den Fehler hervorrufen!

### Nachvollziehen der Berechung bis zum Fehler

- **1 Kleine Beispiele von Hand oder mit pythontutor**
- 2 Falls kein Debugger verfügbar: Modifikation des Programms zur Ausgabe von bestimmten Variablenwerten an bestimmten Stellen (Einfügen von print-Anweisungen)
- 3 Einsatz von Debugging-Werkzeugen: Post-Mortem-Analyse-Tools und **Debugger**

### <span id="page-107-0"></span>Debuggen mit Print-Statements

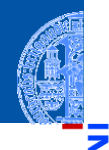

5

Programm[entwicklung](#page-1-0)

#### [Debuggen](#page-89-0)

[Print-Anweisungen](#page-107-0)

[Debugger](#page-112-0)

[Debugging-](#page-134-0)Techniken

**[Tests](#page-141-0)** 

Ausblick: Fehlerfreies **Programmie** ren?

[Zusammen](#page-160-0)fassung

#### Beobachten von internen Werten (vgl. bei Hardware mit einem Oszilloskop) ш
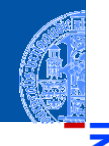

Programm[entwicklung](#page-1-0)

#### [Debuggen](#page-89-0)

[Print-Anweisungen](#page-107-0)

[Debugger](#page-112-0)

[Debugging-](#page-134-0)Techniken

**[Tests](#page-141-0)** 

Ausblick: Fehlerfreies **[Programmie](#page-158-0)**ren?

[Zusammen](#page-160-0)fassung

Beobachten von internen Werten (vgl. bei Hardware mit einem Oszilloskop)

In vielen Sprachen/Systemen können print-Anweisungen eingefügt werden. **The State** 

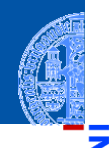

Programm[entwicklung](#page-1-0)

#### **[Debuggen](#page-89-0)**

[Print-Anweisungen](#page-107-0)

[Debugger](#page-112-0)

[Debugging-](#page-134-0)Techniken

**[Tests](#page-141-0)** 

Ausblick: **Fehlerfreies** [Programmie](#page-158-0)ren?

[Zusammen](#page-160-0)fassung

Beobachten von internen Werten (vgl. bei Hardware mit einem Oszilloskop)

- In vielen Sprachen/Systemen können print-Anweisungen eingefügt werden.
- Einfachste Möglichkeit das Verhalten eines Programmes zu beobachten.

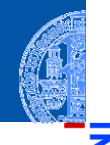

Programm[entwicklung](#page-1-0)

#### **[Debuggen](#page-89-0)**

[Print-Anweisungen](#page-107-0)

[Debugger](#page-112-0)

[Debugging-](#page-134-0)Techniken

**[Tests](#page-141-0)** 

Ausblick: **Fehlerfreies [Programmie](#page-158-0)**ren?

[Zusammen](#page-160-0)fassung

Beobachten von internen Werten (vgl. bei Hardware mit einem Oszilloskop)

- In vielen Sprachen/Systemen können print-Anweisungen eingefügt werden.
- Einfachste Möglichkeit das Verhalten eines Programmes zu beobachten.
	- **Achtung**: Zusätzliche Ausgaben können das Verhalten (speziell das Zeitverhalten) signifikant ändern!

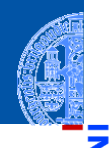

Programm[entwicklung](#page-1-0)

#### **[Debuggen](#page-89-0)**

[Print-Anweisungen](#page-107-0)

[Debugger](#page-112-0) [Debugging-](#page-134-0)Techniken

**[Tests](#page-141-0)** 

Ausblick: **Fehlerfreies [Programmie](#page-158-0)**ren?

[Zusammen](#page-160-0)fassung

Beobachten von internen Werten (vgl. bei Hardware mit einem Oszilloskop)

- In vielen Sprachen/Systemen können print-Anweisungen eingefügt werden.
- Einfachste Möglichkeit das Verhalten eines Programmes zu beobachten.
	- **Achtung**: Zusätzliche Ausgaben können das Verhalten (speziell das Zeitverhalten) signifikant ändern!
- Eine generalisierte Form ist das *Logging*, bei dem prints generell im Code integriert sind und mit Schaltern an- und abgestellt werden können.

### <span id="page-112-0"></span>**1 Post-Mortem-Tools: Analyse des Programmzustands nach einem Fehler**

Programm[entwicklung](#page-1-0)

υ

≅ ш

[Debuggen](#page-89-0)

[Print-Anweisungen](#page-107-0)

[Debugger](#page-112-0)

[Debugging-](#page-134-0)Techniken

**[Tests](#page-141-0)** 

Ausblick: Fehlerfreies [Programmie](#page-158-0)ren?

## **1 Post-Mortem-Tools: Analyse des Programmzustands nach einem Fehler**

■ Stack Backtrace wie in Python

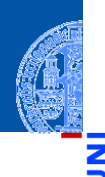

5

≅ ш

> Programm[entwicklung](#page-1-0)

#### [Debuggen](#page-89-0)

[Print-Anweisungen](#page-107-0)

#### [Debugger](#page-112-0)

[Debugging-](#page-134-0)Techniken

**[Tests](#page-141-0)** 

Ausblick: Fehlerfreies [Programmie](#page-158-0)ren?

### **1 Post-Mortem-Tools: Analyse des Programmzustands nach einem Fehler**

- Stack Backtrace wie in Python
- Früher: Speicherbelegung (Hex-Dump) T.

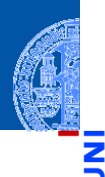

Programm[entwicklung](#page-1-0)

[Debuggen](#page-89-0)

[Print-Anweisungen](#page-107-0)

[Debugger](#page-112-0)

[Debugging-](#page-134-0)Techniken

**[Tests](#page-141-0)** 

Ausblick: Fehlerfreies **[Programmie](#page-158-0)**ren?

### **1** *Post-Mortem-Tools*: Analyse des Programmzustands nach einem Fehler

- Stack Backtrace wie in Python
- Früher: Speicherbelegung (Hex-Dump) T.
- Heute: Variablenbelegung (global und lokal in der Kellertabelle) п

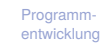

#### [Debuggen](#page-89-0)

[Print-Anweisungen](#page-107-0)

#### [Debugger](#page-112-0)

[Debugging-](#page-134-0)Techniken

**[Tests](#page-141-0)** 

Ausblick: Fehlerfreies **[Programmie](#page-158-0)**ren?

### 1 *Post-Mortem-Tools*: Analyse des Programmzustands nach einem Fehler

- Stack Backtrace wie in Python
- Früher: Speicherbelegung (Hex-Dump)  $\overline{\phantom{a}}$
- Heute: Variablenbelegung (global und lokal in der Kellertabelle)
- 2 *Interaktive Debugger*

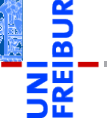

Programm[entwicklung](#page-1-0)

[Debuggen](#page-89-0)

[Print-Anweisungen](#page-107-0)

[Debugger](#page-112-0)

[Debugging-](#page-134-0)Techniken

**[Tests](#page-141-0)** 

Ausblick: Fehlerfreies **[Programmie](#page-158-0)**ren?

#### 1 *Post-Mortem-Tools*: Analyse des Programmzustands nach einem Fehler

- Stack Backtrace wie in Python
- Früher: Speicherbelegung (Hex-Dump)  $\overline{\phantom{a}}$
- Heute: Variablenbelegung (global und lokal in der Kellertabelle)
- 2 *Interaktive Debugger*
	- Setzen von Breakpoints (u.U. konditional)

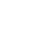

Programm[entwicklung](#page-1-0)

**[Debuggen](#page-89-0)** 

[Print-Anweisungen](#page-107-0)

[Debugger](#page-112-0)

[Debugging-](#page-134-0)Techniken

**[Tests](#page-141-0)** 

Ausblick: **Fehlerfreies [Programmie](#page-158-0)**ren?

#### 1 *Post-Mortem-Tools*: Analyse des Programmzustands nach einem Fehler

- Stack Backtrace wie in Python
- Früher: Speicherbelegung (Hex-Dump) T.
- Heute: Variablenbelegung (global und lokal in der Kellertabelle)
- 2 *Interaktive Debugger*
	- Setzen von Breakpoints (u.U. konditional)
	- Inspektion des Programmzustands (Variablenbelegung)

Programm[entwicklung](#page-1-0)

**[Debuggen](#page-89-0)** 

[Print-Anweisungen](#page-107-0)

[Debugger](#page-112-0)

[Debugging-](#page-134-0)Techniken

**[Tests](#page-141-0)** 

Ausblick: **Fehlerfreies [Programmie](#page-158-0)**ren?

#### 1 *Post-Mortem-Tools*: Analyse des Programmzustands nach einem Fehler

- Stack Backtrace wie in Python
- Früher: Speicherbelegung (Hex-Dump)  $\overline{\phantom{a}}$
- Heute: Variablenbelegung (global und lokal in der Kellertabelle)

### 2 *Interaktive Debugger*

- Setzen von Breakpoints (u.U. konditional)
- Inspektion des Programmzustands (Variablenbelegung)
- Ändern des Zustands

Programm[entwicklung](#page-1-0)

**[Debuggen](#page-89-0)** 

[Print-Anweisungen](#page-107-0)

[Debugger](#page-112-0)

[Debugging-](#page-134-0)Techniken

**[Tests](#page-141-0)** 

Ausblick: **Fehlerfreies [Programmie](#page-158-0)**ren?

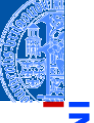

#### 1 *Post-Mortem-Tools*: Analyse des Programmzustands nach einem Fehler

- Stack Backtrace wie in Python
- Früher: Speicherbelegung (Hex-Dump)  $\overline{\phantom{a}}$
- Heute: Variablenbelegung (global und lokal in der Kellertabelle)

### 2 *Interaktive Debugger*

- Setzen von Breakpoints (u.U. konditional)
- Inspektion des Programmzustands (Variablenbelegung)
- Ändern des Zustands
- Einzelschrittausführung (Stepping / Tracing):

Programm[entwicklung](#page-1-0)

**[Debuggen](#page-89-0)** 

[Print-Anweisungen](#page-107-0)

[Debugger](#page-112-0)

[Debugging-](#page-134-0)Techniken

**[Tests](#page-141-0)** 

Ausblick: **Fehlerfreies [Programmie](#page-158-0)**ren?

#### 1 *Post-Mortem-Tools*: Analyse des Programmzustands nach einem Fehler

- Stack Backtrace wie in Python
- Früher: Speicherbelegung (Hex-Dump)
- Heute: Variablenbelegung (global und lokal in der Kellertabelle)

### 2 *Interaktive Debugger*

- Setzen von Breakpoints (u.U. konditional)
- Inspektion des Programmzustands (Variablenbelegung)
- Ändern des Zustands
- Einzelschrittausführung (Stepping / Tracing):

Step in: Mache einen Schritt, ggfs. in eine Funktion hinein

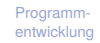

#### **[Debuggen](#page-89-0)**

[Print-Anweisungen](#page-107-0)

[Debugger](#page-112-0)

[Debugging-](#page-134-0)Techniken

**[Tests](#page-141-0)** 

**Ausblick: Fehlerfreies [Programmie](#page-158-0)**ren?

#### 1 *Post-Mortem-Tools*: Analyse des Programmzustands nach einem Fehler

- Stack Backtrace wie in Python
- Früher: Speicherbelegung (Hex-Dump)
- Heute: Variablenbelegung (global und lokal in der Kellertabelle)

### 2 *Interaktive Debugger*

- Setzen von Breakpoints (u.U. konditional)
- Inspektion des Programmzustands (Variablenbelegung)
- Ändern des Zustands
- Einzelschrittausführung (Stepping / Tracing):

Step in: Mache einen Schritt, ggfs. in eine Funktion hinein

Step over: Mache einen Schritt, führe dabei ggfs. eine Funktion aus

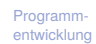

**[Debuggen](#page-89-0)** 

[Print-Anweisungen](#page-107-0)

[Debugger](#page-112-0)

[Debugging-](#page-134-0)Techniken

**[Tests](#page-141-0)** 

**Ausblick: Fehlerfreies [Programmie](#page-158-0)**ren?

#### 1 *Post-Mortem-Tools*: Analyse des Programmzustands nach einem Fehler

- Stack Backtrace wie in Python
- Früher: Speicherbelegung (Hex-Dump) m.
- Heute: Variablenbelegung (global und lokal in der Kellertabelle)

### 2 *Interaktive Debugger*

- Setzen von Breakpoints (u.U. konditional)
- Inspektion des Programmzustands (Variablenbelegung)
- Ändern des Zustands
- Einzelschrittausführung (Stepping / Tracing):
	- Step in: Mache einen Schritt, ggfs. in eine Funktion hinein
	- Step over: Mache einen Schritt, führe dabei ggfs. eine Funktion aus
	- Step out: Beende den aktuellen Funktionsaufruf

Programm[entwicklung](#page-1-0)

**[Debuggen](#page-89-0)** 

[Print-Anweisungen](#page-107-0)

[Debugger](#page-112-0)

[Debugging-](#page-134-0)Techniken

**[Tests](#page-141-0)** 

**Ausblick: Fehlerfreies [Programmie](#page-158-0)**ren?

#### 1 *Post-Mortem-Tools*: Analyse des Programmzustands nach einem Fehler

- Stack Backtrace wie in Python
- Früher: Speicherbelegung (Hex-Dump)
- Heute: Variablenbelegung (global und lokal in der Kellertabelle)

### 2 *Interaktive Debugger*

- Setzen von Breakpoints (u.U. konditional)
- Inspektion des Programmzustands (Variablenbelegung)
- Ändern des Zustands
- Einzelschrittausführung (Stepping / Tracing):
	- Step in: Mache einen Schritt, ggfs. in eine Funktion hinein
	- Step over: Mache einen Schritt, führe dabei ggfs. eine Funktion aus
	- Step out: Beende den aktuellen Funktionsaufruf
	- Go/Continue: Starte Ausführung bzw. setze fort

Programm[entwicklung](#page-1-0)

**[Debuggen](#page-89-0)** 

[Print-Anweisungen](#page-107-0)

[Debugger](#page-112-0)

[Debugging-](#page-134-0)Techniken

**[Tests](#page-141-0)** 

**Ausblick: Fehlerfreies [Programmie](#page-158-0)**ren?

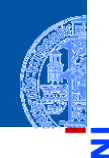

### 1 *Post-Mortem-Tools*: Analyse des Programmzustands nach einem Fehler

- Stack Backtrace wie in Python
- Früher: Speicherbelegung (Hex-Dump)
- Heute: Variablenbelegung (global und lokal in der Kellertabelle)

### 2 *Interaktive Debugger*

- Setzen von Breakpoints (u.U. konditional)
- Inspektion des Programmzustands (Variablenbelegung)
- Ändern des Zustands
- Einzelschrittausführung (Stepping / Tracing):
	- Step in: Mache einen Schritt, ggfs. in eine Funktion hinein
	- Step over: Mache einen Schritt, führe dabei ggfs. eine Funktion aus
	- Step out: Beende den aktuellen Funktionsaufruf
	- Go/Continue: Starte Ausführung bzw. setze fort
		- Quit: Beendet alles.

Programm[entwicklung](#page-1-0)

**[Debuggen](#page-89-0)** 

[Print-Anweisungen](#page-107-0)

[Debugger](#page-112-0)

[Debugging-](#page-134-0)Techniken

**[Tests](#page-141-0)** 

**Ausblick: Fehlerfreies [Programmie](#page-158-0)**ren?

1 pdb ist ein Konsolen-orientierter Debugger, der auch Post-Mortem-Analyse anbietet (siehe <http://docs.python.org/3/library/pdb.html>).

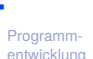

#### [Debuggen](#page-89-0)

[Print-Anweisungen](#page-107-0)

#### [Debugger](#page-112-0)

[Debugging-](#page-134-0)Techniken

**[Tests](#page-141-0)** 

Ausblick: Fehlerfreies **Programmie** ren?

- 1 pdb ist ein Konsolen-orientierter Debugger, der auch Post-Mortem-Analyse anbietet (siehe <http://docs.python.org/3/library/pdb.html>).
- 2 IDLE enthält einen weniger mächtigen, aber einfach zu bedienenden GUI-Debugger. Im Debug-Menü:

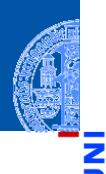

Programm[entwicklung](#page-1-0)

#### **[Debuggen](#page-89-0)**

[Print-Anweisungen](#page-107-0)

#### [Debugger](#page-112-0)

[Debugging-](#page-134-0)Techniken

[Tests](#page-141-0)

Ausblick: **Fehlerfreies Programmie** ren?

- 1 pdb ist ein Konsolen-orientierter Debugger, der auch Post-Mortem-Analyse anbietet (siehe <http://docs.python.org/3/library/pdb.html>).
- 2 IDLE enthält einen weniger mächtigen, aber einfach zu bedienenden GUI-Debugger. Im Debug-Menü:
	- m. *Goto File/Line*: Wenn der Cursor in einer Traceback-Zeile steht, springt der Editor zur angegebenen Stelle.

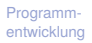

#### **[Debuggen](#page-89-0)**

[Print-Anweisungen](#page-107-0)

#### [Debugger](#page-112-0)

[Debugging-](#page-134-0)Techniken

**[Tests](#page-141-0)** 

Ausblick: **Fehlerfreies [Programmie](#page-158-0)**ren?

- 1 pdb ist ein Konsolen-orientierter Debugger, der auch Post-Mortem-Analyse anbietet (siehe <http://docs.python.org/3/library/pdb.html>).
- 2 IDLE enthält einen weniger mächtigen, aber einfach zu bedienenden GUI-Debugger. Im Debug-Menü:
	- m. *Goto File/Line*: Wenn der Cursor in einer Traceback-Zeile steht, springt der Editor zur angegebenen Stelle.
	- *Stack Viewer*: Erlaubt eine Post-Mortem-Analyse des letzten durch eine Exception beendeten Programmlaufs.

Programm[entwicklung](#page-1-0)

[Debuggen](#page-89-0)

[Print-Anweisungen](#page-107-0)

[Debugger](#page-112-0)

[Debugging-](#page-134-0)Techniken

**[Tests](#page-141-0)** 

Ausblick: **Fehlerfreies [Programmie](#page-158-0)**ren?

- 1 pdb ist ein Konsolen-orientierter Debugger, der auch Post-Mortem-Analyse anbietet (siehe <http://docs.python.org/3/library/pdb.html>).
- 2 IDLE enthält einen weniger mächtigen, aber einfach zu bedienenden GUI-Debugger. Im Debug-Menü:
	- *Goto File/Line*: Wenn der Cursor in einer Traceback-Zeile steht, springt der Editor zur angegebenen Stelle.
	- *Stack Viewer*: Erlaubt eine Post-Mortem-Analyse des letzten durch eine Exception beendeten Programmlaufs.
	- *Debugger*: Startet den Debug-Modus:

Programm[entwicklung](#page-1-0)

**[Debuggen](#page-89-0)** 

[Print-Anweisungen](#page-107-0)

[Debugger](#page-112-0)

[Debugging-](#page-134-0)Techniken

**[Tests](#page-141-0)** 

Ausblick: **Fehlerfreies [Programmie](#page-158-0)**ren?

- 1 pdb ist ein Konsolen-orientierter Debugger, der auch Post-Mortem-Analyse anbietet (siehe <http://docs.python.org/3/library/pdb.html>).
- 2 IDLE enthält einen weniger mächtigen, aber einfach zu bedienenden GUI-Debugger. Im Debug-Menü:
	- *Goto File/Line*: Wenn der Cursor in einer Traceback-Zeile steht, springt der Editor zur angegebenen Stelle.
	- *Stack Viewer*: Erlaubt eine Post-Mortem-Analyse des letzten durch eine Exception beendeten Programmlaufs.
	- *Debugger: Startet den Debug-Modus:* 
		- Es erscheint ein Fenster, in dem der Aufruf-Stapel, globale und lokale Variablen angezeigt werden. Ggfs. wird auch der aktuelle Quellcode angezeigt.

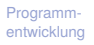

**[Debuggen](#page-89-0)** 

[Print-Anweisungen](#page-107-0)

[Debugger](#page-112-0)

[Debugging-](#page-134-0)Techniken

**[Tests](#page-141-0)** 

**Ausblick: Fehlerfreies [Programmie](#page-158-0)**ren?

- 1 pdb ist ein Konsolen-orientierter Debugger, der auch Post-Mortem-Analyse anbietet (siehe <http://docs.python.org/3/library/pdb.html>).
- 2 IDLE enthält einen weniger mächtigen, aber einfach zu bedienenden GUI-Debugger. Im Debug-Menü:
	- *Goto File/Line*: Wenn der Cursor in einer Traceback-Zeile steht, springt der Editor zur angegebenen Stelle.
	- *Stack Viewer*: Erlaubt eine Post-Mortem-Analyse des letzten durch eine Exception beendeten Programmlaufs.
	- *Debugger: Startet den Debug-Modus:* 
		- Es erscheint ein Fenster, in dem der Aufruf-Stapel, globale und lokale Variablen angezeigt werden. Ggfs. wird auch der aktuelle Quellcode angezeigt.
		- Zum Setzen von Breakpoints, muss im Quellcode eine Zeile rechts-geklickt werden (Mac: Ctrl-Klick).

Programm[entwicklung](#page-1-0)

**[Debuggen](#page-89-0)** 

[Print-Anweisungen](#page-107-0)

[Debugger](#page-112-0)

[Debugging-](#page-134-0)Techniken

**[Tests](#page-141-0)** 

**Ausblick: Fehlerfreies [Programmie](#page-158-0)**ren?

- 1 pdb ist ein Konsolen-orientierter Debugger, der auch Post-Mortem-Analyse anbietet (siehe <http://docs.python.org/3/library/pdb.html>).
- 2 IDLE enthält einen weniger mächtigen, aber einfach zu bedienenden GUI-Debugger. Im Debug-Menü:
	- *Goto File/Line*: Wenn der Cursor in einer Traceback-Zeile steht, springt der Editor zur angegebenen Stelle.
	- *Stack Viewer*: Erlaubt eine Post-Mortem-Analyse des letzten durch eine Exception beendeten Programmlaufs.
	- *Debugger: Startet den Debug-Modus:* 
		- Es erscheint ein Fenster, in dem der Aufruf-Stapel, globale und lokale Variablen angezeigt werden. Ggfs. wird auch der aktuelle Quellcode angezeigt.
		- Zum Setzen von Breakpoints, muss im Quellcode eine Zeile rechts-geklickt werden (Mac: Ctrl-Klick).
		- Stepping mit den Go/Step usw. Knöpfen.

Programm[entwicklung](#page-1-0)

**[Debuggen](#page-89-0)** 

[Print-Anweisungen](#page-107-0)

[Debugger](#page-112-0)

[Debugging-](#page-134-0)Techniken

**[Tests](#page-141-0)** 

Ausblick: **Fehlerfreies [Programmie](#page-158-0)**ren?

## <span id="page-134-0"></span>Debugging-Techniken

**1 Formuliere eine Hypothese, warum der Fehler auftritt, an welcher Stelle des** Programms sich der Fehler manifestiert, welche Variablen betroffen sind!

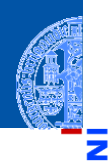

Programm[entwicklung](#page-1-0)

#### [Debuggen](#page-89-0)

[Print-Anweisungen](#page-107-0)

[Debugger](#page-112-0)

[Debugging-](#page-134-0)Techniken

**[Tests](#page-141-0)** 

Ausblick: Fehlerfreies **[Programmie](#page-158-0)**ren?

- **1 Formuliere eine Hypothese, warum der Fehler auftritt, an welcher Stelle des** Programms sich der Fehler manifestiert, welche Variablen betroffen sind!
- 2 Instrumentiere die Stelle, sodass die betroffenen Variablen inspiziert werden können (Breakpoints oder print-Anweisungen)

Programm[entwicklung](#page-1-0)

**[Debuggen](#page-89-0)** 

[Print-Anweisungen](#page-107-0)

[Debugger](#page-112-0)

[Debugging-](#page-134-0)Techniken

**[Tests](#page-141-0)** 

Ausblick: **Fehlerfreies [Programmie](#page-158-0)**ren?

## Debugging-Techniken

- 1 Formuliere eine Hypothese, warum der Fehler auftritt, an welcher Stelle des Programms sich der Fehler manifestiert, welche Variablen betroffen sind!
- 2 Instrumentiere die Stelle, sodass die betroffenen Variablen inspiziert werden können (Breakpoints oder print-Anweisungen)
- 3 Versuche zu verstehen, wie es zu dem Fehler kommt: Was ist die tiefere Ursache?

Programm[entwicklung](#page-1-0)

**[Debuggen](#page-89-0)** 

[Print-Anweisungen](#page-107-0) [Debugger](#page-112-0)

[Debugging-](#page-134-0)Techniken

[Tests](#page-141-0)

Ausblick: **Fehlerfreies** [Programmie](#page-158-0)ren?

- 1 Formuliere eine Hypothese, warum der Fehler auftritt, an welcher Stelle des Programms sich der Fehler manifestiert, welche Variablen betroffen sind!
- 2 Instrumentiere die Stelle, sodass die betroffenen Variablen inspiziert werden können (Breakpoints oder print-Anweisungen)
- 3 Versuche zu verstehen, wie es zu dem Fehler kommt: Was ist die tiefere Ursache?
- 4 Formuliere einen Bugfix erst dann, wenn das Problem verstanden ist. Einfache Lösungen sind oft nicht hilfreich.

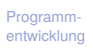

[Print-Anweisungen](#page-107-0) [Debugger](#page-112-0)

[Debugging-](#page-134-0)Techniken

**[Tests](#page-141-0)** 

Ausblick: **Fehlerfreies [Programmie](#page-158-0)**ren?

- 1 Formuliere eine Hypothese, warum der Fehler auftritt, an welcher Stelle des Programms sich der Fehler manifestiert, welche Variablen betroffen sind!
- 2 Instrumentiere die Stelle, sodass die betroffenen Variablen inspiziert werden können (Breakpoints oder print-Anweisungen)
- 3 Versuche zu verstehen, wie es zu dem Fehler kommt: Was ist die tiefere Ursache?
- 4 Formuliere einen Bugfix erst dann, wenn das Problem verstanden ist. Einfache Lösungen sind oft nicht hilfreich.
- 5 Teste nach dem Bugfix, ob das Problem tatsächlich beseitigt wurde.

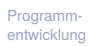

[Print-Anweisungen](#page-107-0) [Debugger](#page-112-0)

[Debugging-](#page-134-0)Techniken

[Tests](#page-141-0)

Ausblick: **Fehlerfreies [Programmie](#page-158-0)**ren?

- 1 Formuliere eine Hypothese, warum der Fehler auftritt, an welcher Stelle des Programms sich der Fehler manifestiert, welche Variablen betroffen sind!
- 2 Instrumentiere die Stelle, sodass die betroffenen Variablen inspiziert werden können (Breakpoints oder print-Anweisungen)
- 3 Versuche zu verstehen, wie es zu dem Fehler kommt: Was ist die tiefere Ursache?
- 4 Formuliere einen Bugfix erst dann, wenn das Problem verstanden ist. Einfache Lösungen sind oft nicht hilfreich.
- 5 Teste nach dem Bugfix, ob das Problem tatsächlich beseitigt wurde.
- Weitere Tests laufen lassen (s.u.).

[Print-Anweisungen](#page-107-0) [Debugger](#page-112-0)

[Debugging-](#page-134-0)Techniken

[Tests](#page-141-0)

Ausblick: **Fehlerfreies [Programmie](#page-158-0)**ren?

- 1 Formuliere eine Hypothese, warum der Fehler auftritt, an welcher Stelle des Programms sich der Fehler manifestiert, welche Variablen betroffen sind!
- 2 Instrumentiere die Stelle, sodass die betroffenen Variablen inspiziert werden können (Breakpoints oder print-Anweisungen)
- 3 Versuche zu verstehen, wie es zu dem Fehler kommt: Was ist die tiefere Ursache?
- 4 Formuliere einen Bugfix erst dann, wenn das Problem verstanden ist. Einfache Lösungen sind oft nicht hilfreich.
- 5 Teste nach dem Bugfix, ob das Problem tatsächlich beseitigt wurde.
- Weitere Tests laufen lassen (s.u.).
- Wenn es nicht weiter geht: frische Luft und eine Tasse Kaffee hilft!

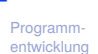

[Print-Anweisungen](#page-107-0)

[Debugger](#page-112-0) [Debugging-](#page-134-0)Techniken

**[Tests](#page-141-0)** 

Ausblick: **Fehlerfreies [Programmie](#page-158-0)**ren?

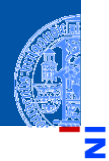

υ

œ

Programm[entwicklung](#page-1-0)

[Debuggen](#page-89-0)

#### **[Tests](#page-141-0)**

[Testgetriebene](#page-149-0) Entwicklung [Unittests](#page-151-0) [pytest](#page-152-0)

Ausblick: Fehlerfreies [Programmie](#page-158-0)ren?

[Zusammen](#page-160-0)fassung

# <span id="page-141-0"></span>[Automatische Tests](#page-141-0)

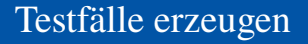

### ■ Testen eines Programms heißt, fehlerhaftes Verhalten zu provozieren.

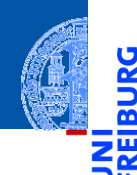

U

Programm[entwicklung](#page-1-0)

[Debuggen](#page-89-0)

#### **[Tests](#page-141-0)**

[Testgetriebene](#page-149-0) Entwicklung [Unittests](#page-151-0) [pytest](#page-152-0)

Ausblick: Fehlerfreies [Programmie](#page-158-0)ren?

- Testen eines Programms heißt, fehlerhaftes Verhalten zu provozieren. ш
- Ein Testfall besteht aus einer Eingabe und dem erwarteteten Ergebnis. Die Testfälle bilden eine Testsuite.

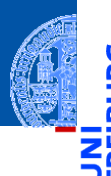

Programm[entwicklung](#page-1-0)

[Debuggen](#page-89-0)

#### **[Tests](#page-141-0)**

[Testgetriebene](#page-149-0) Entwicklung [Unittests](#page-151-0) [pytest](#page-152-0)

Ausblick: **Fehlerfreies [Programmie](#page-158-0)**ren?
- Testen eines Programms heißt, fehlerhaftes Verhalten zu provozieren.
- Ein Testfall besteht aus einer Eingabe und dem erwarteteten Ergebnis. Die Testfälle bilden eine Testsuite.
- Schon vor dem Programmieren systematisch Testfälle in Form von Beispielen  $\sim$ erstellen:

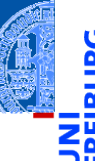

Programm[entwicklung](#page-1-0)

[Debuggen](#page-89-0)

#### **[Tests](#page-141-0)**

[Testgetriebene](#page-149-0) Entwicklung [Unittests](#page-151-0) [pytest](#page-152-0)

Ausblick: **Fehlerfreies** [Programmie](#page-158-0)ren?

- Testen eines Programms heißt, fehlerhaftes Verhalten zu provozieren.
- Ein Testfall besteht aus einer Eingabe und dem erwarteteten Ergebnis. Die Testfälle bilden eine Testsuite.
- Schon vor dem Programmieren systematisch Testfälle in Form von Beispielen  $\sim$ erstellen:
	- Basisfälle und Grenzfälle (z.B. erstes bzw letztes Element in einer Datenstruktur)

Programm[entwicklung](#page-1-0)

[Debuggen](#page-89-0)

#### **[Tests](#page-141-0)**

Testgetriebens Entwicklung [Unittests](#page-151-0) [pytest](#page-152-0)

Ausblick: **Fehlerfreies [Programmie](#page-158-0)**ren?

- Testen eines Programms heißt, fehlerhaftes Verhalten zu provozieren.
- Ein Testfall besteht aus einer Eingabe und dem erwarteteten Ergebnis. Die Testfälle bilden eine Testsuite.
- Schon vor dem Programmieren systematisch Testfälle in Form von Beispielen erstellen:
	- Basisfälle und Grenzfälle (z.B. erstes bzw letztes Element in einer Datenstruktur)
	- Jede Anweisung im Code soll durch einen Testfall abgedeckt (d.h. ausgeführt) m. werden (Coverage)

Programm[entwicklung](#page-1-0)

**[Debuggen](#page-89-0)** 

#### **[Tests](#page-141-0)**

Testgetriebens Entwicklung [Unittests](#page-151-0) [pytest](#page-152-0)

Ausblick: **Fehlerfreies [Programmie](#page-158-0)**ren?

- Testen eines Programms heißt, fehlerhaftes Verhalten zu provozieren.
- Ein Testfall besteht aus einer Eingabe und dem erwarteteten Ergebnis. Die Testfälle bilden eine Testsuite.
- Schon vor dem Programmieren systematisch Testfälle in Form von Beispielen erstellen:
	- Basisfälle und Grenzfälle (z.B. erstes bzw letztes Element in einer Datenstruktur)
	- Jede Anweisung im Code soll durch einen Testfall abgedeckt (d.h. ausgeführt) m. werden (Coverage)
	- Versuche Eingaben zu finden, die die Bedingungen im Programm unabhängig voneinander wahr bzw. falsch machen (soweit möglich).

Programm[entwicklung](#page-1-0)

**[Debuggen](#page-89-0)** 

#### **[Tests](#page-141-0)**

Testgetriebens Entwicklung [Unittests](#page-151-0) [pytest](#page-152-0)

Ausblick: **Fehlerfreies [Programmie](#page-158-0)**ren?

- Testen eines Programms heißt, fehlerhaftes Verhalten zu provozieren.
- Ein Testfall besteht aus einer Eingabe und dem erwarteteten Ergebnis. Die Testfälle bilden eine Testsuite.
- Schon vor dem Programmieren systematisch Testfälle in Form von Beispielen erstellen:
	- Basisfälle und Grenzfälle (z.B. erstes bzw letztes Element in einer Datenstruktur)
	- Jede Anweisung im Code soll durch einen Testfall abgedeckt (d.h. ausgeführt) m. werden (Coverage)
	- Versuche Eingaben zu finden, die die Bedingungen im Programm unabhängig voneinander wahr bzw. falsch machen (soweit möglich).
- Beim Programmieren: Tests, die zur Entdeckung eines Fehlers geführt haben, müssen aufbewahrt werden!

Programm[entwicklung](#page-1-0)

[Debuggen](#page-89-0)

#### **[Tests](#page-141-0)**

Testgetriebens Entwicklung [Unittests](#page-151-0) [pytest](#page-152-0)

Ausblick: **Fehlerfreies [Programmie](#page-158-0)**ren?

### <span id="page-149-0"></span>Testen während der Entwicklung

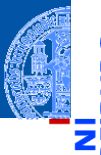

#### Testgetriebene Entwicklung (test-driven development, TDD)

- Zu Beginn der Entwicklung eines Systems werden Testfälle (Anwendungsbeispiele) formuliert, die nach und nach erfüllt werden
- Der Fortschritt der Entwicklung des Systems kann dann mit Hilfe der Anzahl der bestandenen Tests gemessen werden.

Programm[entwicklung](#page-1-0)

**[Debuggen](#page-89-0)** 

**[Tests](#page-141-0)** 

[Testgetriebene](#page-149-0) **Entwicklung** [Unittests](#page-151-0)

[pytest](#page-152-0)

Ausblick: **Fehlerfreies [Programmie](#page-158-0)**ren?

### Testen während der Entwicklung

#### Testgetriebene Entwicklung (test-driven development, TDD)

- Zu Beginn der Entwicklung eines Systems werden Testfälle (Anwendungsbeispiele) formuliert, die nach und nach erfüllt werden
- Der Fortschritt der Entwicklung des Systems kann dann mit Hilfe der Anzahl der bestandenen Tests gemessen werden.

#### **Regressionstest**

- Durch Bugfix oder Erweiterung können neue Fehler eingeschleppt werden oder alte Fehler können erneut aufbrechen
- Der Regressionstest wiederholt nach jeder Änderung sämtliche Tests um sicher zu stellen, dass die bestehende Funktionalität erhalten bleibt.

Programm[entwicklung](#page-1-0)

[Debuggen](#page-89-0)

**[Tests](#page-141-0)** 

[Testgetriebene](#page-149-0) Entwicklung [Unittests](#page-151-0)

[pytest](#page-152-0)

Ausblick: **Fehlerfreies [Programmie](#page-158-0)**ren?

### <span id="page-151-0"></span>Unittests

Programm[entwicklung](#page-1-0)

**[Debuggen](#page-89-0)** 

**[Tests](#page-141-0)** 

Testgetriebens Entwicklung

[Unittests](#page-151-0)

[pytest](#page-152-0)

Ausblick: **Fehlerfreies [Programmie](#page-158-0)**ren?

- Unittests sollen sicherstellen, dass die Einzelteile eines System funktionieren
- Sie enthalten Testfälle für Teile eines Systems (Modul, Funktion, usw.).
- Um Regressionstests und TDD zu ermöglichen, werden die Unittests automatisch ausgeführt.
- In Python gibt es eine Reihe von Werkzeugen zur Automatisierung.
- Eins davon ist pytest

### <span id="page-152-0"></span>pytest-Modul (1)

- py.test ist ein umfassendes Framework, um Tests zu schreiben
- Installation durch "pip3 install pytest".
- Idee: Für jede FUT (function under test) werden eine oder mehrere Testfunktionen geschrieben. Der Name einer Testfunktion beginnt immer mit test\_.
- In der Testfunktion werden die erwarteten Rückgabewerte der FUTs als Assertions mit der assert-Anweisung formuliert.
- assert-Anweisung: assert *Bedingung*[, *String*]
- assert sichert zu, dass die *Bedingung* wahr ist. Wenn das nicht der Fall ist, wird eine Exception ausgelöst und der *String* ausgegeben.

Programm[entwicklung](#page-1-0)

[Debuggen](#page-89-0)

**[Tests](#page-141-0)** 

Testgetriebens Entwicklung [Unittests](#page-151-0)

[pytest](#page-152-0)

Ausblick: **Fehlerfreies Programmie** ren?

## pytest-Modul (2)

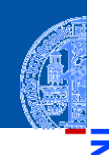

#### Programm[entwicklung](#page-1-0)

#### [Debuggen](#page-89-0)

```
Tests
```
[Testgetriebene](#page-149-0) Entwicklung [Unittests](#page-151-0)

[pytest](#page-152-0)

Ausblick: Fehlerfreies **Programmie** ren?

[Zusammen](#page-160-0)fassung

#### Beispiel für einen Testfall

```
import pytest
```

```
...
def test expreval b():
    """Test of expreval that fails."""
    expr = Node('*', Node('+', leaf(3), leaf(5)),leaf(6))assert expreval(expr) == 42
```
Ausführung mit pytest expreval.py

## pytest-Modul (3)

Die Ausgabe in obigem Beispiel:

```
======================== test session starts =========================
expreval.py::test_expreval_b FAILED
   ============================== FAILURES ==============================
   test expreval b
   def test expreval b():
       """Test of expreval that fails."""
       expr = Node('*', Node('+', leaf(3), leaf(5)),leaf(6))> assert expreval(expr) == 42
E assert 48 == 42E + where 48 = expreval(Node('*', Node('+', leaf(3), leaf(5)), leaf(6)))
```

```
expreval.py:50: AssertionError
================= 1 failed, 1 passed in 0.02 seconds =================
```
Programm[entwicklung](#page-1-0)

> **[Debuggen](#page-89-0) [Tests](#page-141-0)**

[Testgetriebene](#page-149-0) Entwicklung [Unittests](#page-151-0) [pytest](#page-152-0)

Ausblick: **Fehlerfreies** Programmie

[Zusammen](#page-160-0)fassung

ren?

## pytest-Modul (4)

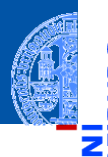

#### Testsuite wie oben besprochen

```
import pytest
```

```
...
def test expreval 1():
    """Testing expreval from example."""
    e = Node('*'', Node('+'', leaf(2), leaf(5)), leaf(6))assert expreval (e.left.left) == 2
    assert expreval (e.left) == 7
    assert expreval (e) = 42def test expreval 2():
    """Testing logical bug in expreeval"""
    assert expreval (Node ('/', \text{leaf}(2), \text{leaf}(3))) == 0
```
Programm[entwicklung](#page-1-0)

**[Debuggen](#page-89-0)** 

```
Tests
```
[Testgetriebene](#page-149-0) Entwicklung [Unittests](#page-151-0)

[pytest](#page-152-0)

Ausblick: **Fehlerfreies** [Programmie](#page-158-0)ren?

## pytest-Modul (5)

#### Ausgabe vor Bugfix des logischen Fehlers

```
[Peters-MacBook-Pro:python thiemann$ pytest trees.py
executiveness and the first series of the contractor of the contractor of the contractor of the contractor of
platform darwin -- Python 3.7.0, pytest-4.0.1, py-1.7.0, pluggy-0.8.0
rootdir: /Users/thiemann/svn/teaching/info2018/slides/python, inifile:
collected 2 items
trees.pv .F
                                                                            199%_________________________________test_expreval_2 _______________________________
    def test expreval 2():
        assert expreval (Node ('/'). leaf(2). leaf(3))) == 0
\overline{\phantom{0}}AssertionFrror: assert A.6666666666666666 = A+ where 0.66666666666666666 = expreval(<trees.Node object at 0x10f4ed978>)
              where <trees. Node object at 0x10f4ed978 = Node('/', <trees. Node object
ct at 0x10f4ede48>, <trees.Node object at 0x10f4ed898>)
                where \langletrees. Node object at 0x10f4ede48 = leaf(2)
F
È.
                    <trees. Node object at 0x10f4ed898> = leaf(3)
                and
trees.pv:35: AssertionError
======================= 1 failed, 1 passed in 0.07 seconds =======================
```
Programm[entwicklung](#page-1-0)

[Debuggen](#page-89-0)

**[Tests](#page-141-0)** [Testgetriebene](#page-149-0) Entwicklung [Unittests](#page-151-0)

[pytest](#page-152-0)

Ausblick: **Fehlerfreies [Programmie](#page-158-0)**ren?

## pytest-Modul (6)

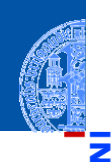

Programm[entwicklung](#page-1-0)

[Debuggen](#page-89-0)

#### **[Tests](#page-141-0)**

[Testgetriebene](#page-149-0) Entwicklung [Unittests](#page-151-0)

[pytest](#page-152-0)

Ausblick: Fehlerfreies **Programmie** ren?

[Zusammen](#page-160-0)fassung

#### Ausgabe nach Bugfix

[Peters-MacBook-Pro:python thiemann\$ pytest trees.py platform darwin -- Python 3.7.0, pytest-4.0.1, py-1.7.0, pluggy-0.8.0 rootdir: /Users/thiemann/svn/teaching/info2018/slides/python, inifile: collected 2 items

trees.pv ..

============================ 2 passed in 0.02 seconds =============================

 $T199%$ 

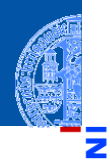

Programm[entwicklung](#page-1-0)

[Debuggen](#page-89-0)

**[Tests](#page-141-0)** 

Ausblick: **Fehlerfreige** [Programmie](#page-158-0)ren?

[Zusammen](#page-160-0)fassung

# <span id="page-158-0"></span>[Ausblick: Fehlerfreies](#page-158-0) [Programmieren?](#page-158-0)

### Fehlerfreies Programmieren?

- Können wir (von Menschen erschaffener) Software für AKWs, Flugzeuge, Autos, usw. vertrauen?
- Aktive Forschungsrichtungen innerhalb der Informatik
	- Verbesserung der Testmethoden keine Garantie für Korrektheit
	- Maschinelle Beweise (d.h. für alle Fälle gültig) der Korrektheit
- Kein Schutz gegen Fehler in der Spezifikation gegen die geprüft wird!
- Auch das Beweissystem kann Fehler besitzen.
- → Aber wir *reduzieren die Fehlerwahrscheinlichkeit*!
- Heute wird auch über die *probabilistische Korrektheit* nachgedacht und geforscht: Insbesondere die KI kann keine harten Garantieen geben

**[Debuggen](#page-89-0)** 

**[Tests](#page-141-0)** 

Ausblick: Fehlerfreies [Programmie](#page-158-0)ren?

<span id="page-160-0"></span>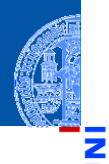

υ

œ

Programm[entwicklung](#page-1-0)

[Debuggen](#page-89-0)

**[Tests](#page-141-0)** 

Ausblick: Fehlerfreies [Programmie](#page-158-0)ren?

[Zusammen](#page-160-0)fassung

## Zusammenfassung

- Fehlerfreie Programmentwicklung gibt es nicht.
- Wir unterscheiden zwischen syntaktischen Fehlern, Laufzeitfehlern und logischen Fehlern.
- Fehlersuche: Debuggen
- Checkliste Ursachenforschung
- Der Debuggingprozess: Eingabe minimieren, Testfall erstellen, Werte beobachten, Hypothese entwickeln
- Fehler verstehen und beseitigen: Bugfix.
- Automatische Tests erhöhen die Qualität von Software: testgetriebene Entwicklung und Regressionstests
- pytest ist ein Werkzeug zur Automatisierung von Unittests.

Programm[entwicklung](#page-1-0)

**[Debuggen](#page-89-0)** 

**[Tests](#page-141-0)** 

**Aushlick:** Fehlerfreies [Programmie](#page-158-0)ren?